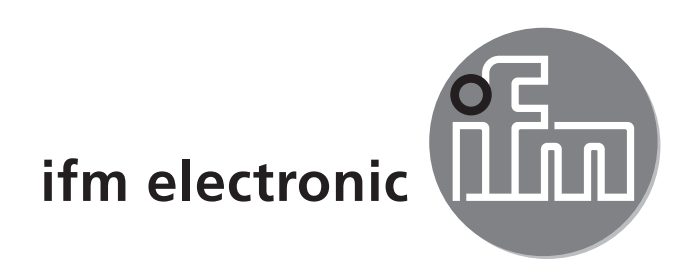

Bedienungsanleitung Optischer Abstandssensor efectoraoo

**O1D105**

 $C<sub>6</sub>$ 

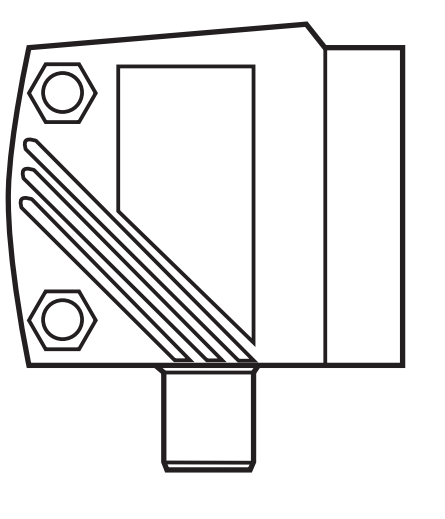

# **Inhalt**

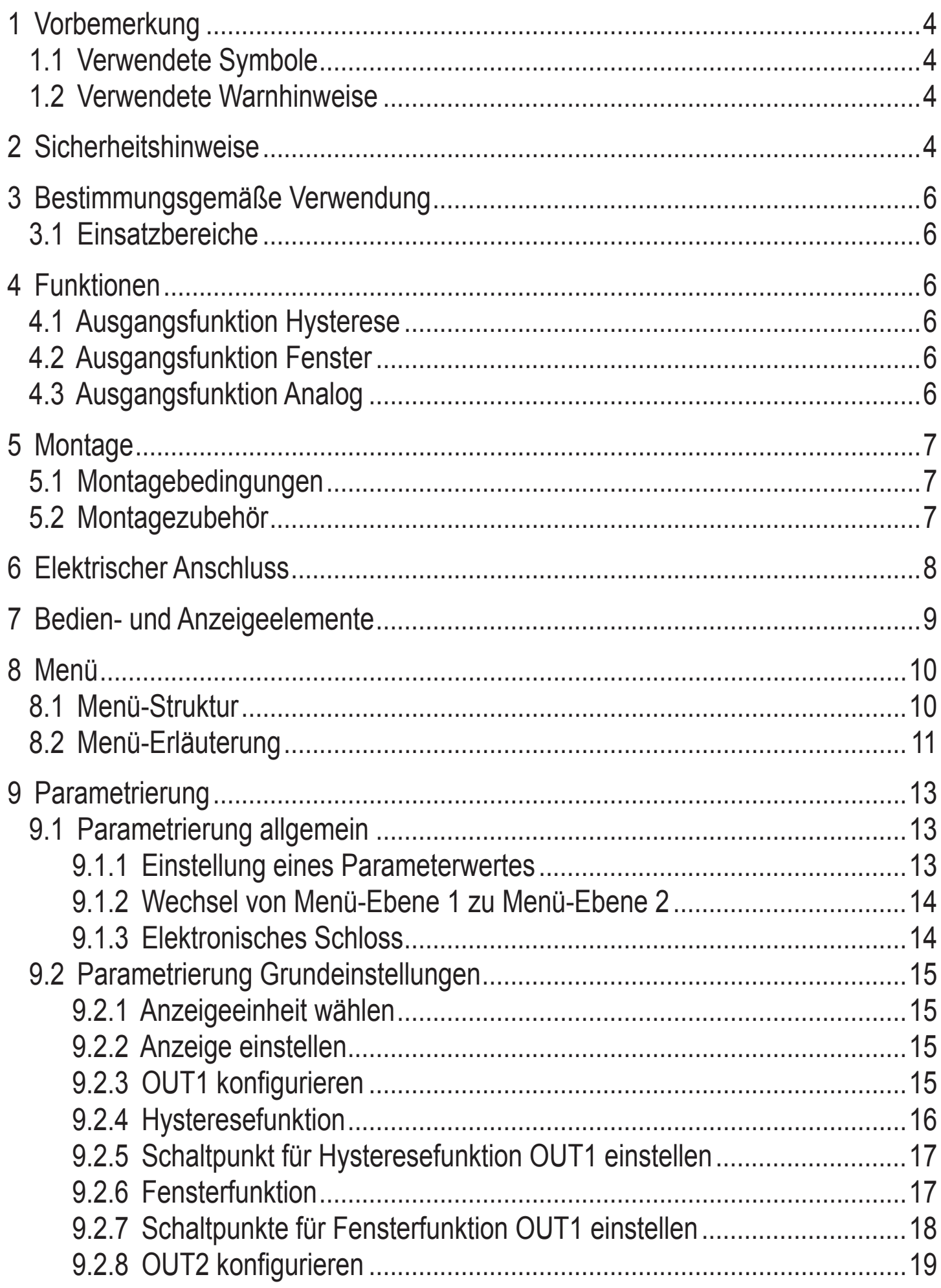

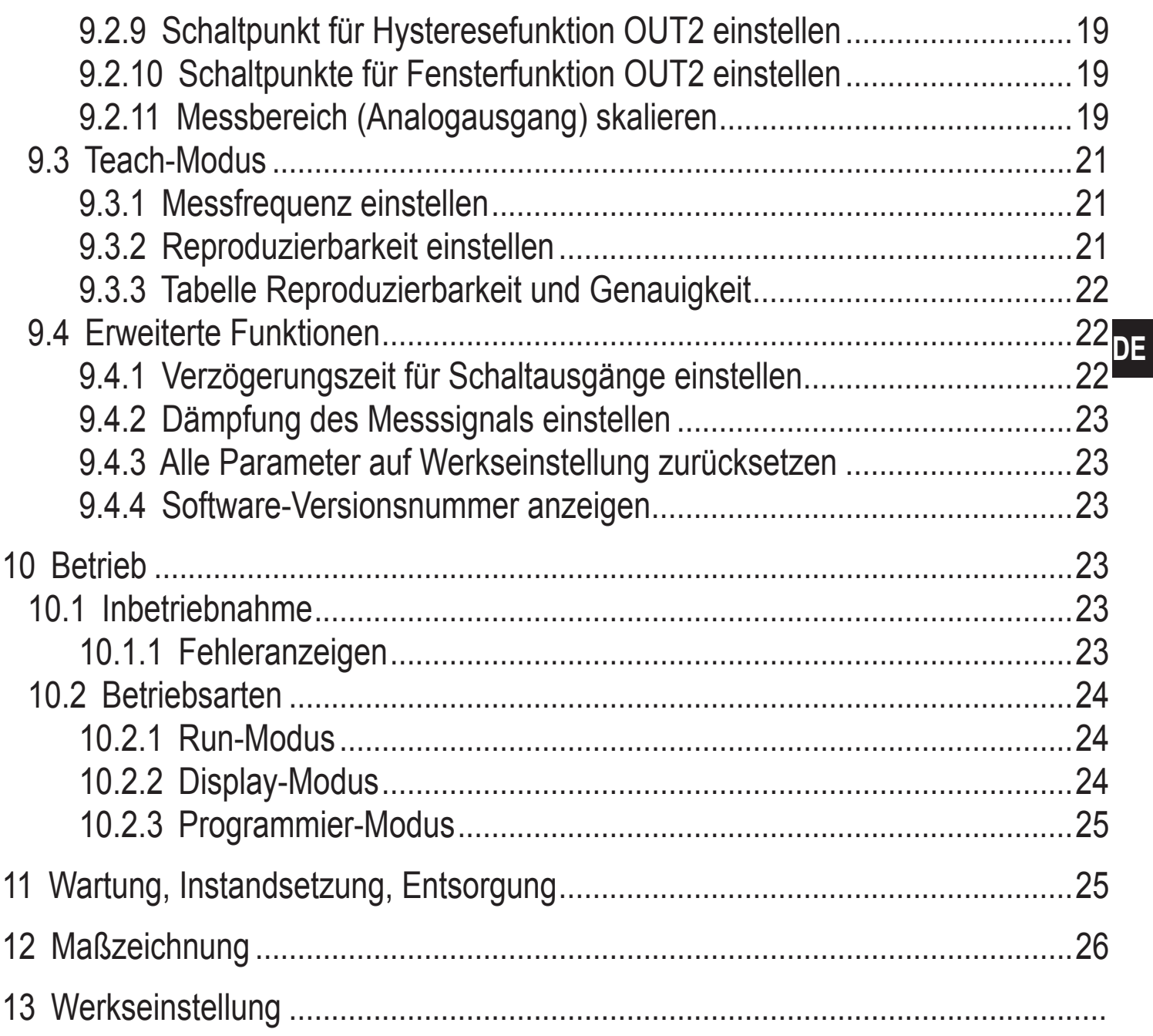

# **1 Vorbemerkung**

## **1.1 Verwendete Symbole**

- ► Handlungsanweisung
- > Reaktion, Ergebnis
- [...] Bezeichnung von Tasten, Schaltflächen oder Anzeigen
- $\rightarrow$  Querverweis

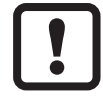

Wichtiger Hinweis

Fehlfunktionen oder Störungen sind bei Nichtbeachtung möglich.

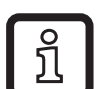

Information

Ergänzender Hinweis.

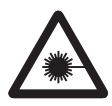

Hinweis Laserklasse

# **1.2 Verwendete Warnhinweise**

# **WARNUNG**

Warnung vor schweren Personenschäden. Tod oder schwere, irreversible Verletzungen sind möglich.

# **2 Sicherheitshinweise**

- • Lesen Sie vor der Inbetriebnahme des Gerätes dieses Dokument. Vergewissern Sie sich, dass sich das Produkt uneingeschränkt für die betreffenden Applikationen eignet.
- Unsachgemäßer oder nicht bestimmungsgemäßer Gebrauch können zu Funktionsstörungen des Gerätes oder zu unerwünschten Auswirkungen in Ihrer Applikation führen. Deshalb dürfen Montage, elektrischer Anschluss, Inbetriebnahme, Bedienung und Wartung des Gerätes nur durchgeführt werden durch ausgebildetes, vom Anlagenbetreiber autorisiertes Fachpersonal.
- Bei Fehlfunktion des Gerätes setzen Sie sich mit dem Hersteller in Verbindung. Eingriffe und/oder Veränderungen am Gerät führen zum Ausschluss jeglicher Haftung und Gewährleistung.

# **WARNUNG**

Sichtbares Laserlicht; Laserschutzklasse 2.

Die Verwendung von anderen Bedieneinrichtungen oder -einstellungen kann zu gefährlicher Strahlungsexposition führen. Schädigung der Netzhaut ist möglich.

- ► Nicht in den Laserstrahl blicken!
- ► Die beigelegten Aufkleber (Warnhinweis Laser) in unmittelbarer Nähe des Geräts anbringen.
- ► Die Vorsichts- und Warnhinweise auf dem Produktlabel beachten.
- ► Das beigefügte Label für das Versorgungskabel verwenden.

### **Label für Versorgungskabel**

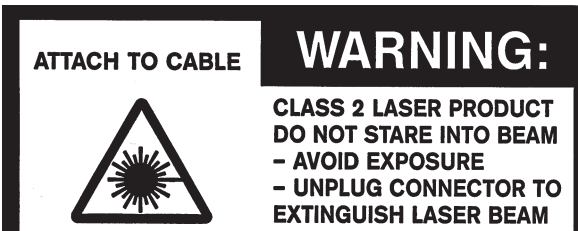

**D-45128 Essen D-45128 Essen**

#### **Produktlabel**

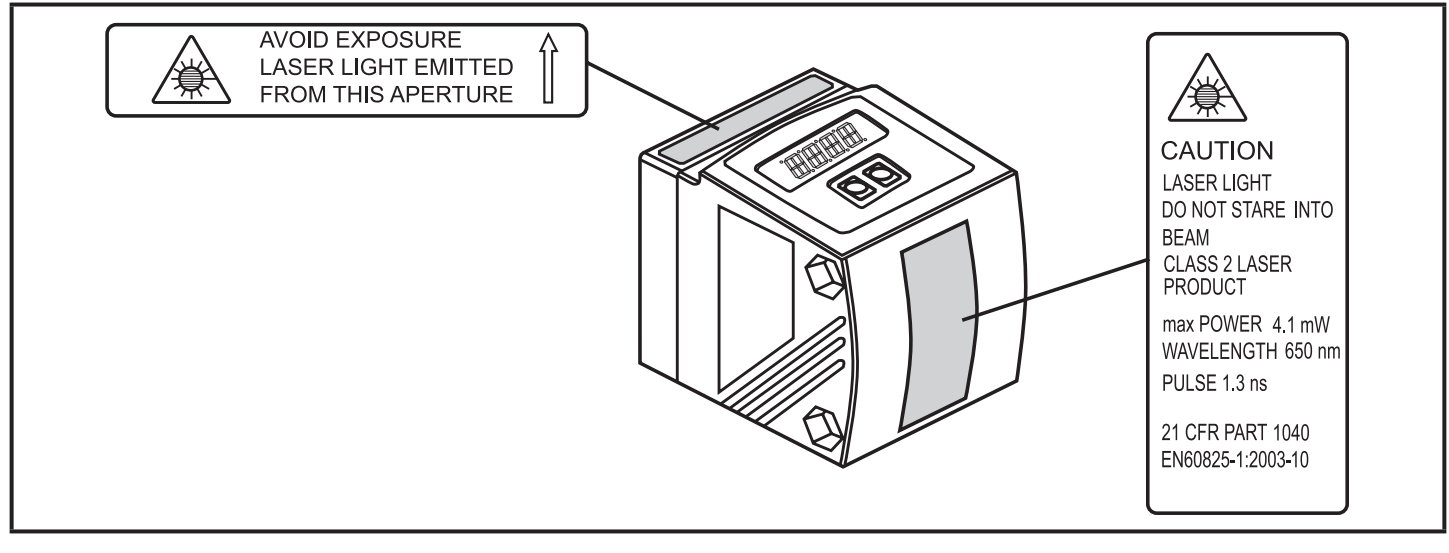

# **3 Bestimmungsgemäße Verwendung**

Das Gerät wird als optischer Abstandssensor eingesetzt.

### **3.1 Einsatzbereiche**

- • Der optische Abstandssensor misst Entfernungen von 0,2...10 m.
- • Er besitzt eine Hintergrundausblendung >10...100 m.
- Der Messwert wird in einem 10-Segment-Display angezeigt.
- • 2 Ausgangssignale können entsprechend der eingestellten Ausgangsfunktion erzeugt werden.

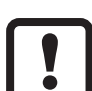

Der Abstand zwischen Sensor und Hintergrund muss kundenseitig auf max. 100 m begrenzt werden. Ansonsten können Messwerte mehrdeutig sein. → 5.1 Montagebedingungen

# **4 Funktionen**

## **4.1 Ausgangsfunktion Hysterese**

Die Hysterese hält den Schaltzustand des Ausgangs stabil, wenn der Messwert um den Schaltabstand herum schwankt. Beide Ausgänge (OUT1 und OUT2) lassen sich als Hysteresefunktion einstellen.  $\rightarrow$  9.2.4 Hysteresefunktion

## **4.2 Ausgangsfunktion Fenster**

Die Fensterfunktion erlaubt die Überwachung eines definierten Gutbereichs. Beide Ausgänge (OUT1 und OUT2) lassen sich als Fensterfunktion einstellen.  $\rightarrow$  9.2.6 Fensterfunktion

## **4.3 Ausgangsfunktion Analog**

Es kann ein entfernungsproportionales Analogsignal an Ausgang 2 (OUT2) ausgegeben werden. → 9.2.11 Messbereich (Analogausgang) skalieren.

# **5 Montage**

## **5.1 Montagebedingungen**

► Gerät so montieren, dass sich das zu erfassende Objekt in dem Messbereich von 0,2...10 m befindet.

Der Eindeutigkeitsbereich des Sensors ist auf 100 m festgelegt. Objekte, die sich im Bereich > 10...100 m. befinden, werden ausgeblendet.

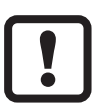

Reflektierende Objekte im direkten Strahlengang des Sensors – auch im Bereich > 100 m – sind kundenseitig zu vermeiden. Ansonsten können die Messwerte mehrdeutig sein.

## **5.2 Montagezubehör**

Das Gerät wird ohne Montagezubehör geliefert.

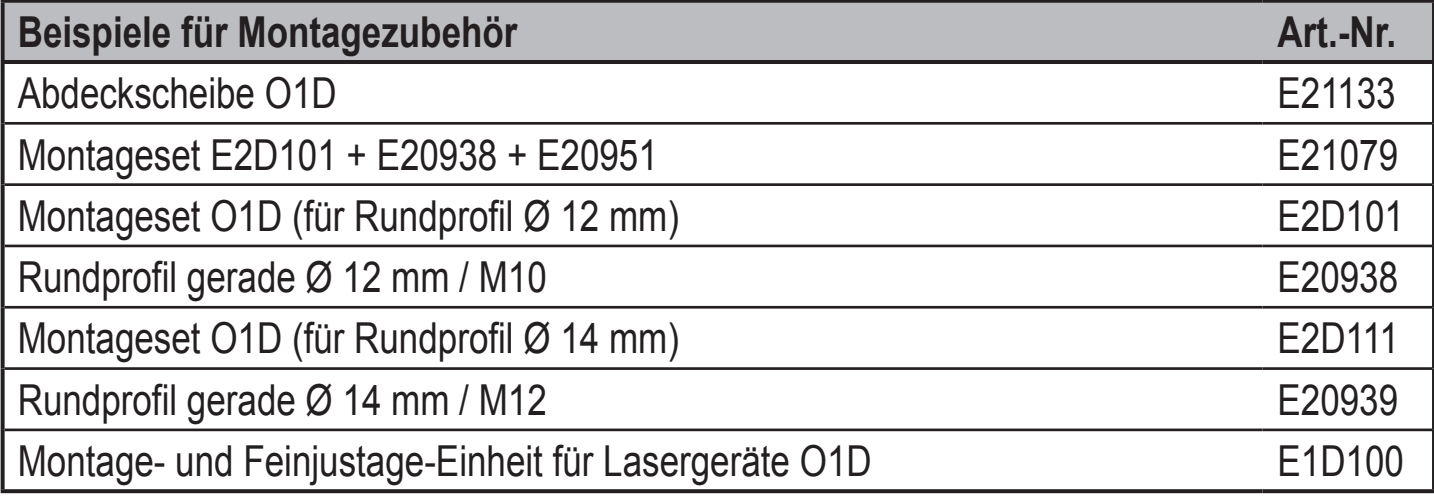

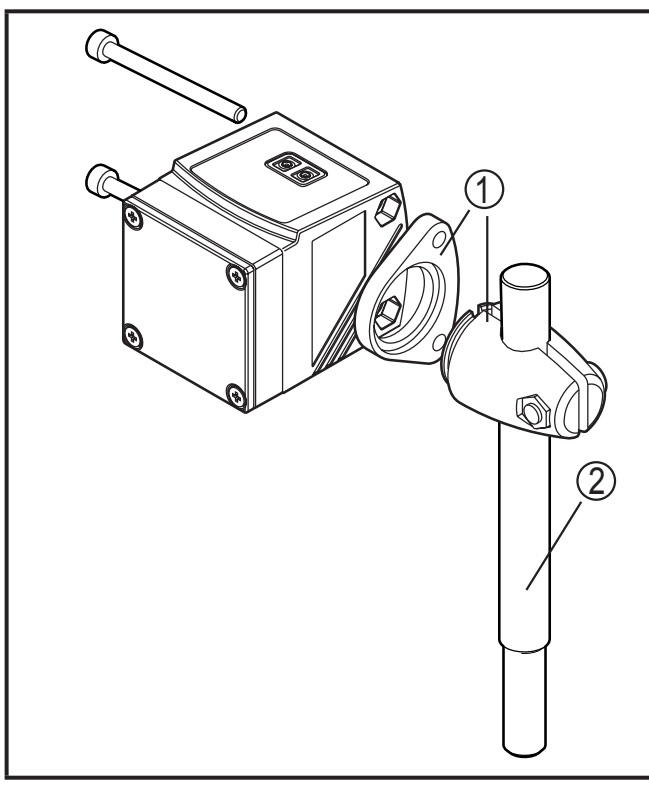

#### **Montagebeispiel:**

- 1: Montageset für Rundzylinder Ø 12 mm Art.-Nr. E2D101
- 2: Rundprofil gerade Ø 12 mm / M10 Art.-Nr. E20938

# **6 Elektrischer Anschluss**

Das Gerät darf nur von einer Elektrofachkraft installiert werden.

- ► Befolgen Sie die nationalen und internationalen Vorschriften zur Errichtung elektrotechnischer Anlagen.
- ► Spannungsversorgung nach EN 50178, SELV, PELV sicherstellen.
- ► Anlage spannungsfrei schalten.
- ► Gerät wie folgt anschließen:

#### **DC PNP**

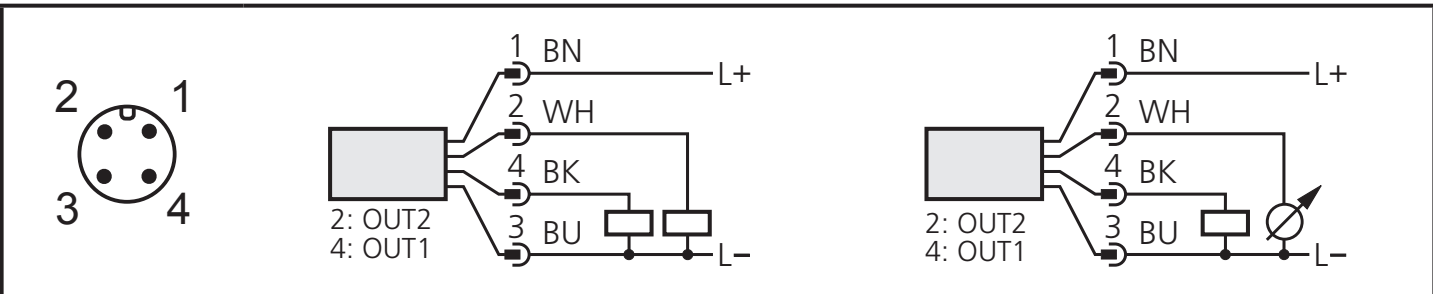

Adernfarben bei ifm-Kabeldosen:

 $1 = BN$  (braun),  $2 = WH$  (weiß),  $3 = BU$  (blau),  $4 = BK$  (schwarz)

# **7 Bedien- und Anzeigeelemente**

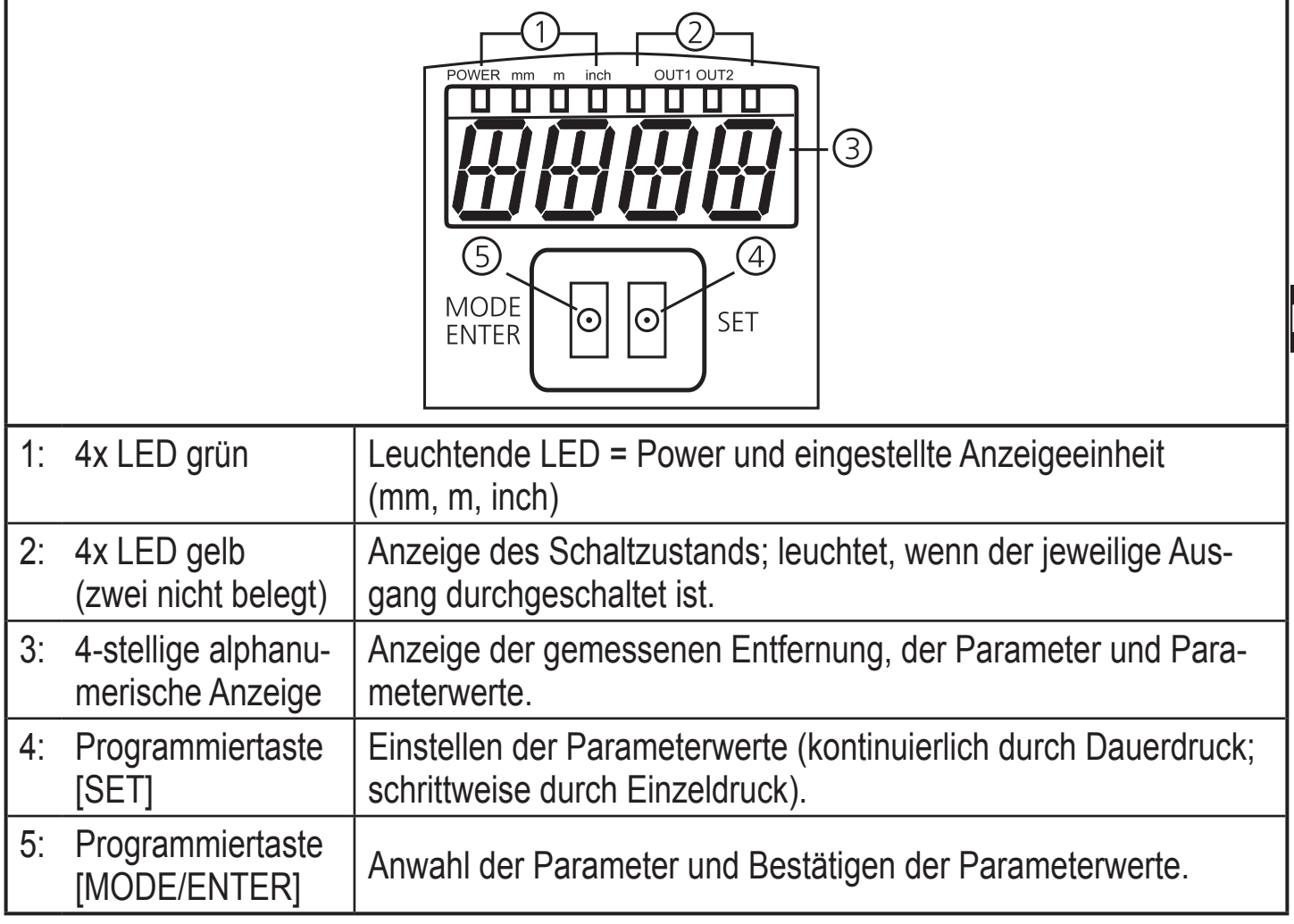

**DE**

# **8 Menü**

## **8.1 Menü-Struktur**

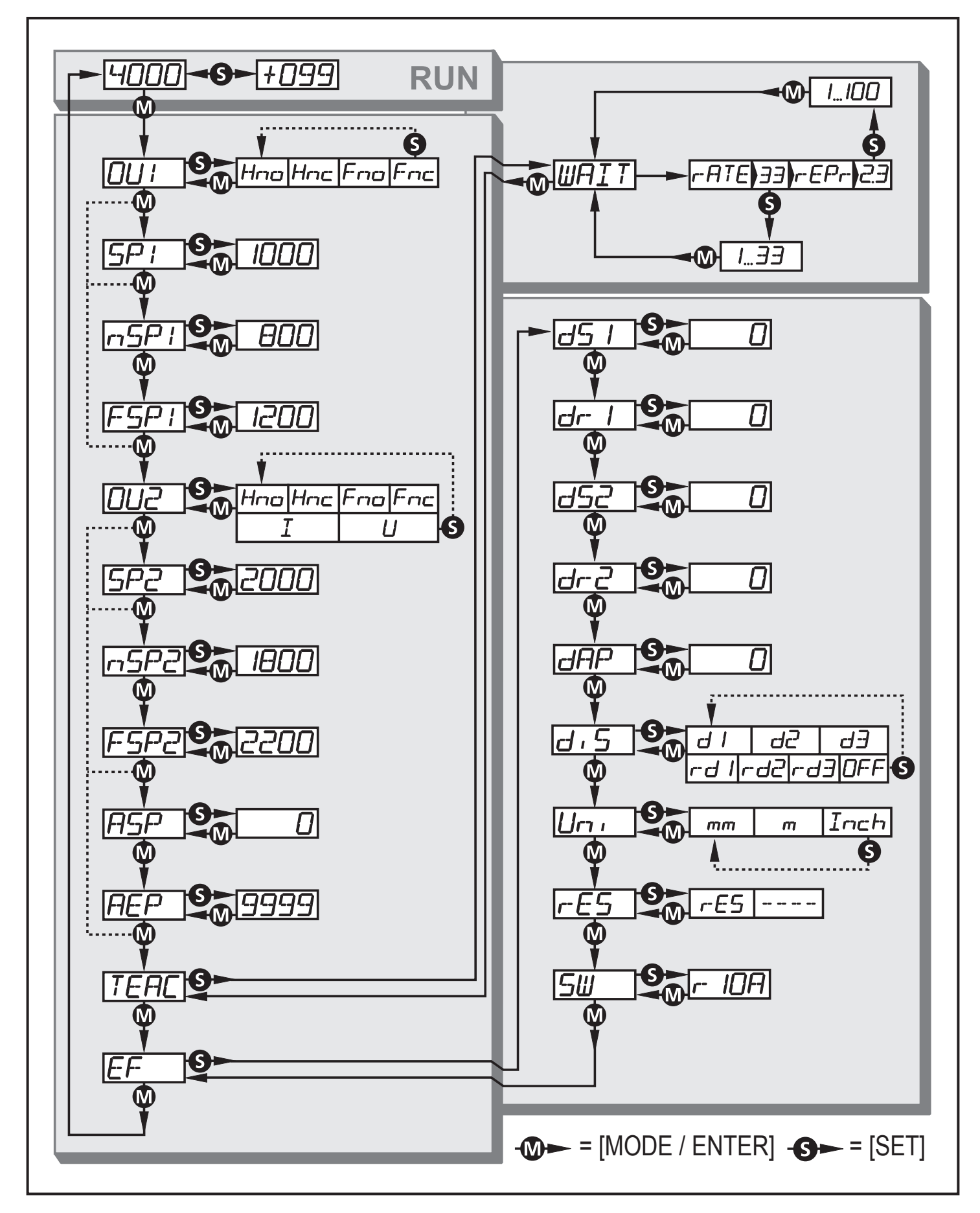

## **8.2 Menü-Erläuterung**

Die Werkseinstellungen befinden sich am Ende der Anleitung (→ 13 Werkseinstellung).

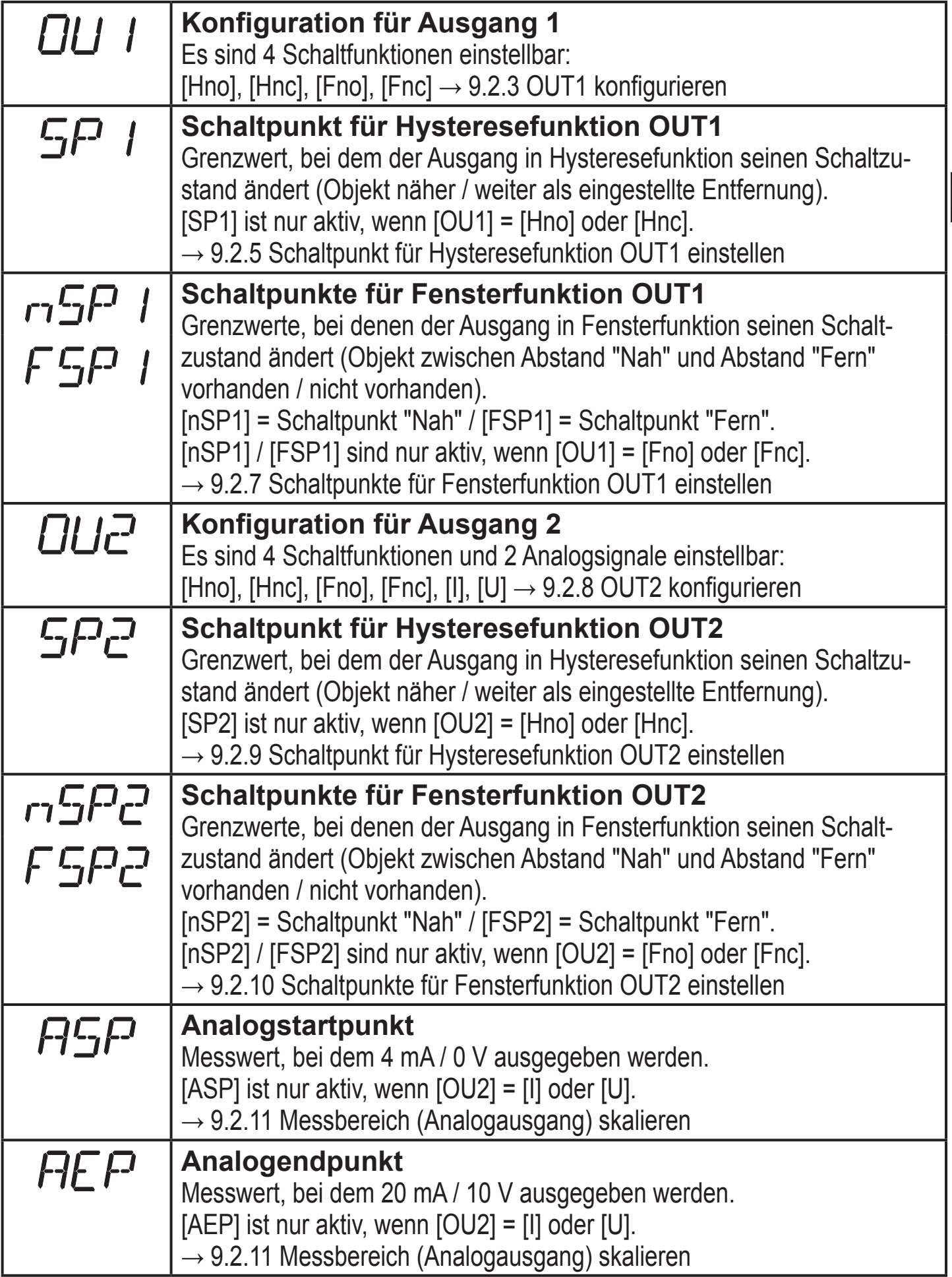

**DE**

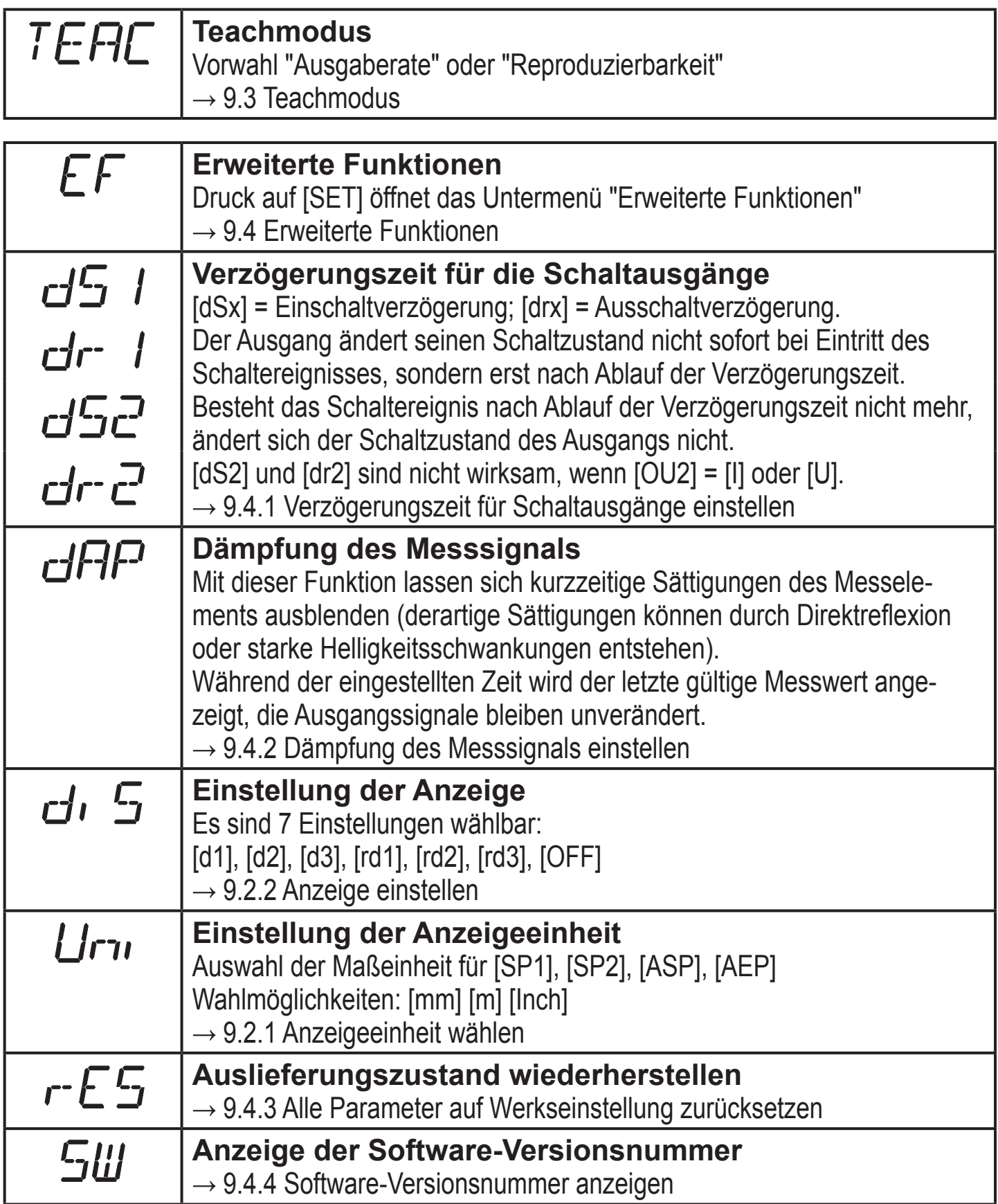

# **9 Parametrierung**

Das Gerät verbleibt während der Parametrierung intern im Arbeitsbetrieb. Es führt seine Überwachungsfunktionen mit den bestehenden Parametern weiter aus, bis die Veränderung abgeschlossen ist.

## **9.1 Parametrierung allgemein**

## **9.1.1 Einstellung eines Parameterwertes**

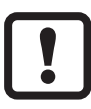

Anzeigeeinheit [Uni] einstellen, bevor die Werte für die Parameter festgelegt werden. Bei nachträglicher Änderung der Anzeigeeinheit können Rundungsfehler bei der internen Umrechnung die eingestellten Werte verfälschen.  $\rightarrow$  9.2.1 Anzeigeeinheit wählen.

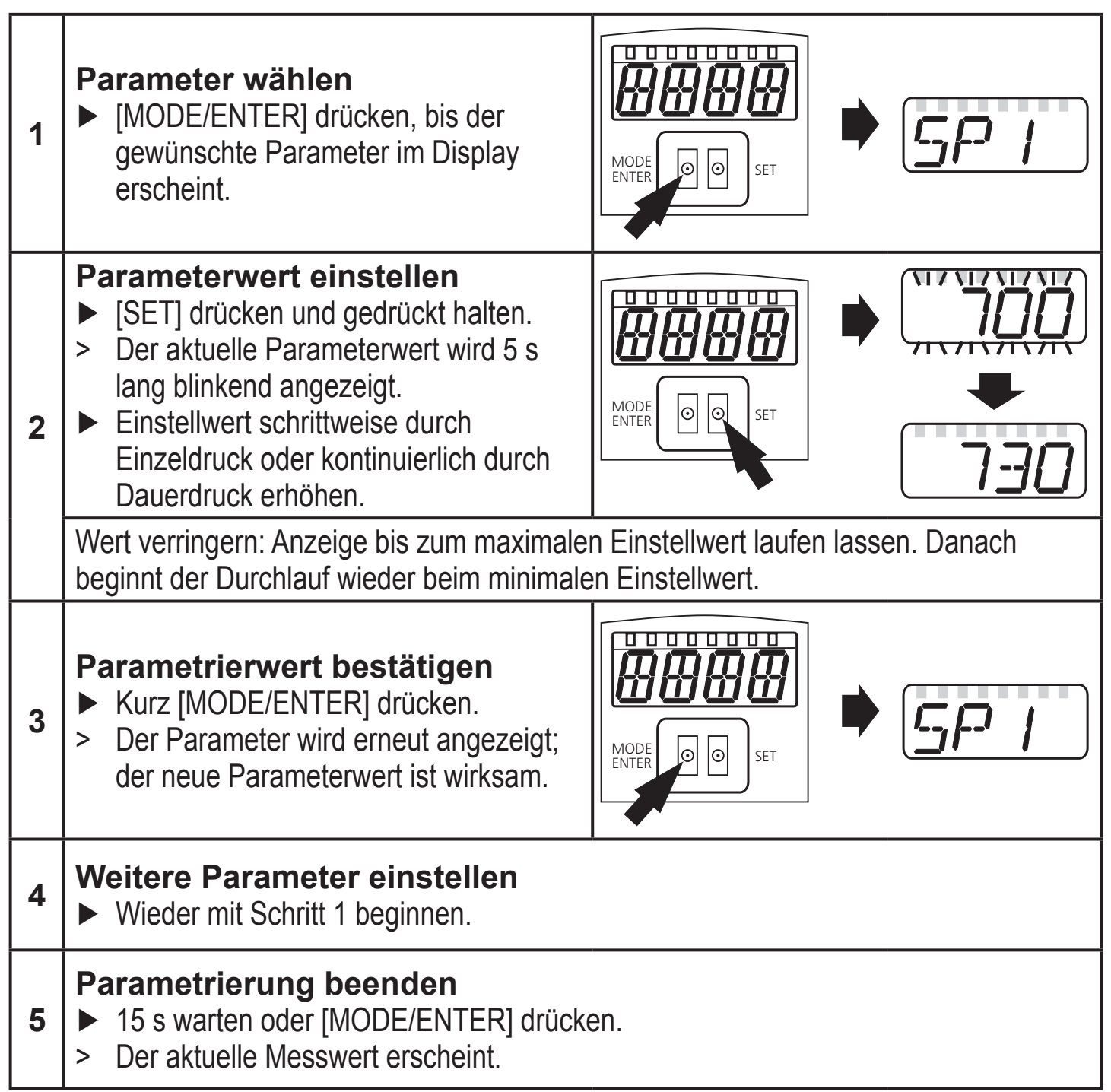

**DE**

### **9.1.2 Wechsel von Menü-Ebene 1 zu Menü-Ebene 2**

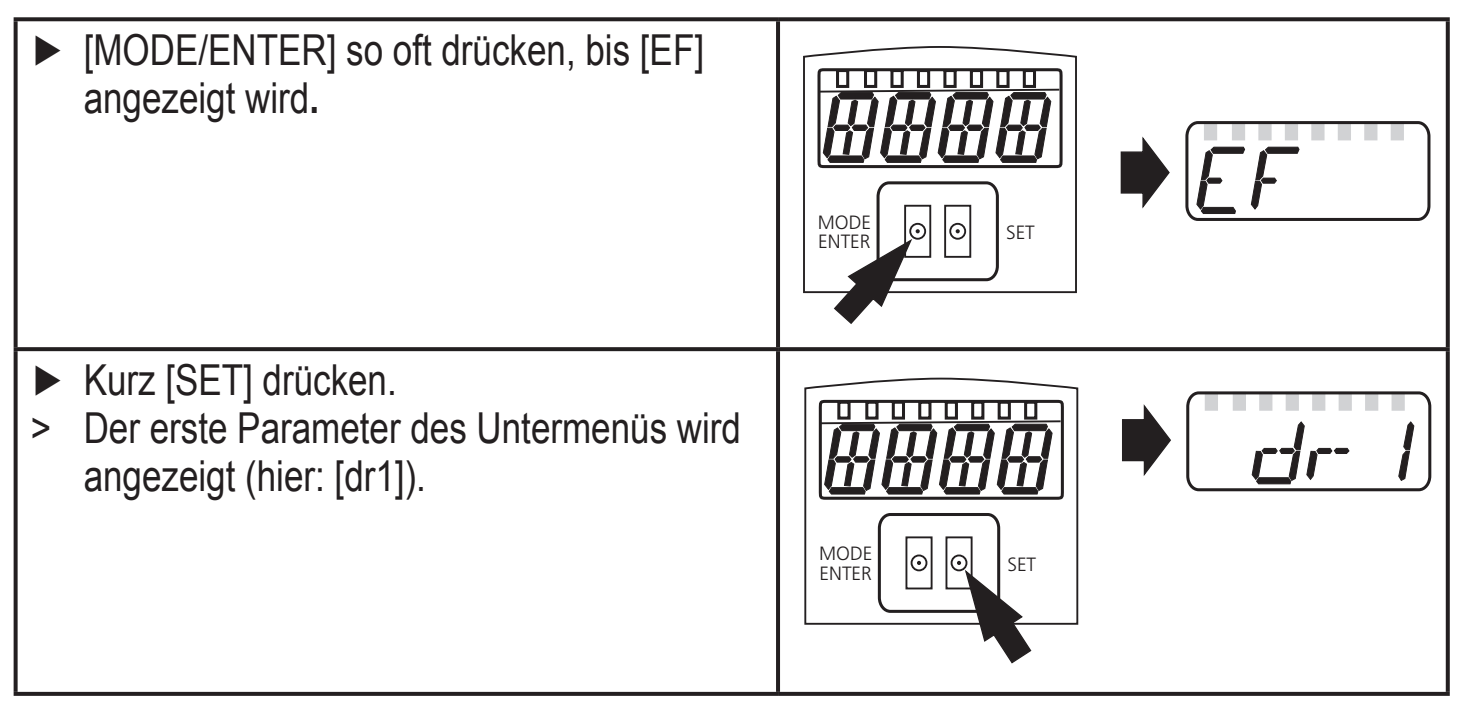

### **9.1.3 Elektronisches Schloss**

Um unbeabsichtigte Fehleingaben zu verhindern, lässt sich das Gerät elektronisch verriegeln. Im Auslieferungszustand ist das Gerät nicht verriegelt.

#### **Verriegeln**

- ► Sicherstellen, dass das Gerät im normalen Arbeitsbetrieb ist.
- ► [MODE/ENTER] + [SET] gedrückt halten, bis [Loc] angezeigt wird.
- > Das Gerät ist verriegelt.

Die Anzeige [Loc] erscheint kurzzeitig, wenn versucht wird während des Betriebs Parameterwerte am verriegelten Gerät zu ändern.

MODE<br>ENTER

#### **Entriegeln**

- ► [MODE/ENTER] + [SET] gedrückt halten, bis [uLoc] angezeigt wird.
- > Das Gerät ist entriegelt.

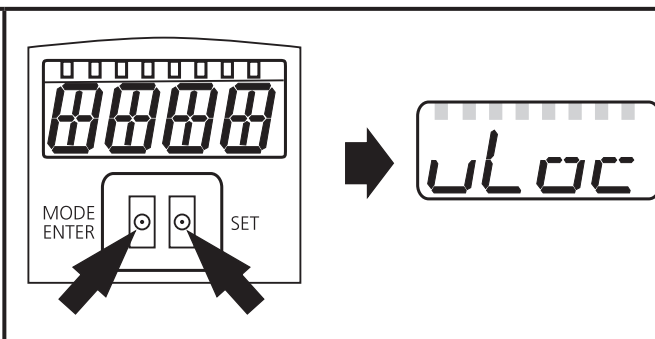

SET

#### **Timeout**

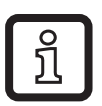

Wird während des Einstellvorgangs 15 s lang keine Taste gedrückt, geht das Gerät mit unveränderten Werten in den Run-Modus zurück.

## **9.2 Parametrierung Grundeinstellungen**

## **9.2.1 Anzeigeeinheit wählen**

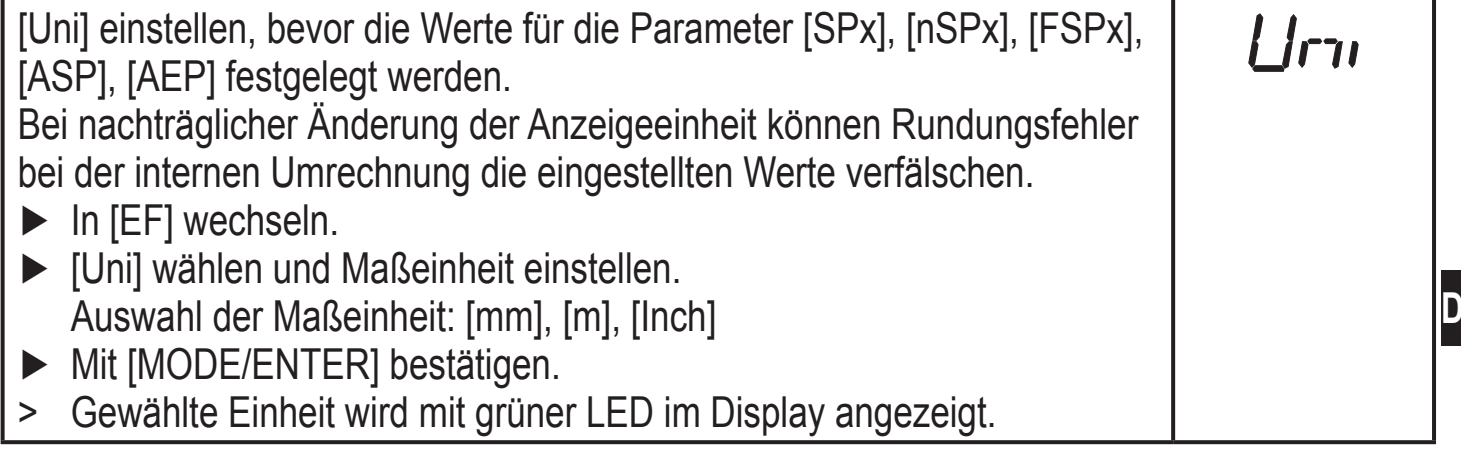

## **9.2.2 Anzeige einstellen**

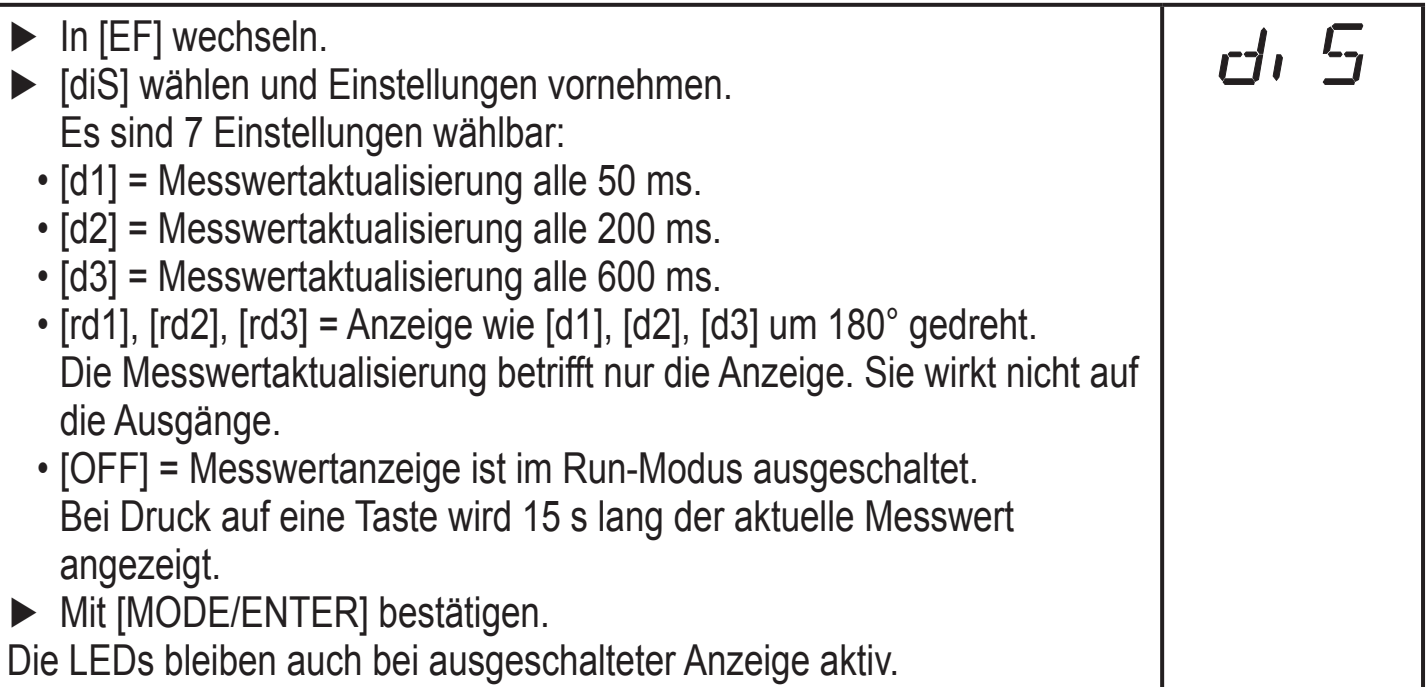

### **9.2.3 OUT1 konfigurieren**

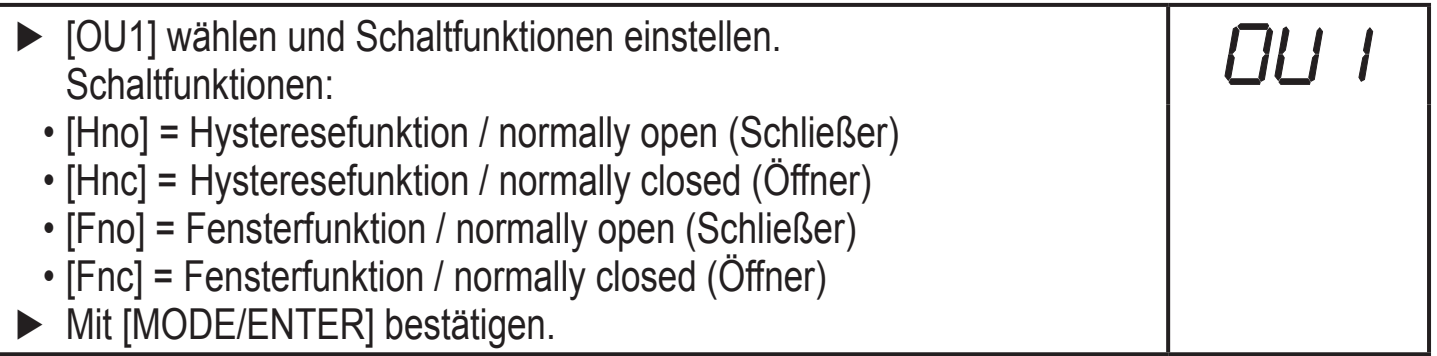

## **9.2.4 Hysteresefunktion**

Die Hysterese hält den Schaltzustand des Ausgangs stabil, wenn der Messwert um den Schaltabstand herum schwankt. Der Ein- und Rückschaltpunkt sind in beiden Fällen symmetrisch um den gewählten Schaltpunkt [SPx] angeordnet. Der Abstand zwischen Ein- und Rückschaltpunkt ist die Hysterese; sie berechnet sich aus der Reproduzierbarkeit mit einem Sicherheitsfaktor 1,5.

### **Beispiel Hno**

- 1. Bei der Ausgangsfunktion [Hno] wird bei Annähern des Objekts der Ausgang bei Erreichen des Einschaltpunkts (A) eingeschaltet.
- 2. Entfernt sich das Objekt wieder, schaltet der Ausgang erst dann zurück, wenn der Rückschaltpunkt (B) überschritten wird.

Der Rückschaltpunkt (B) ist größer als der Einschaltpunkt (A).

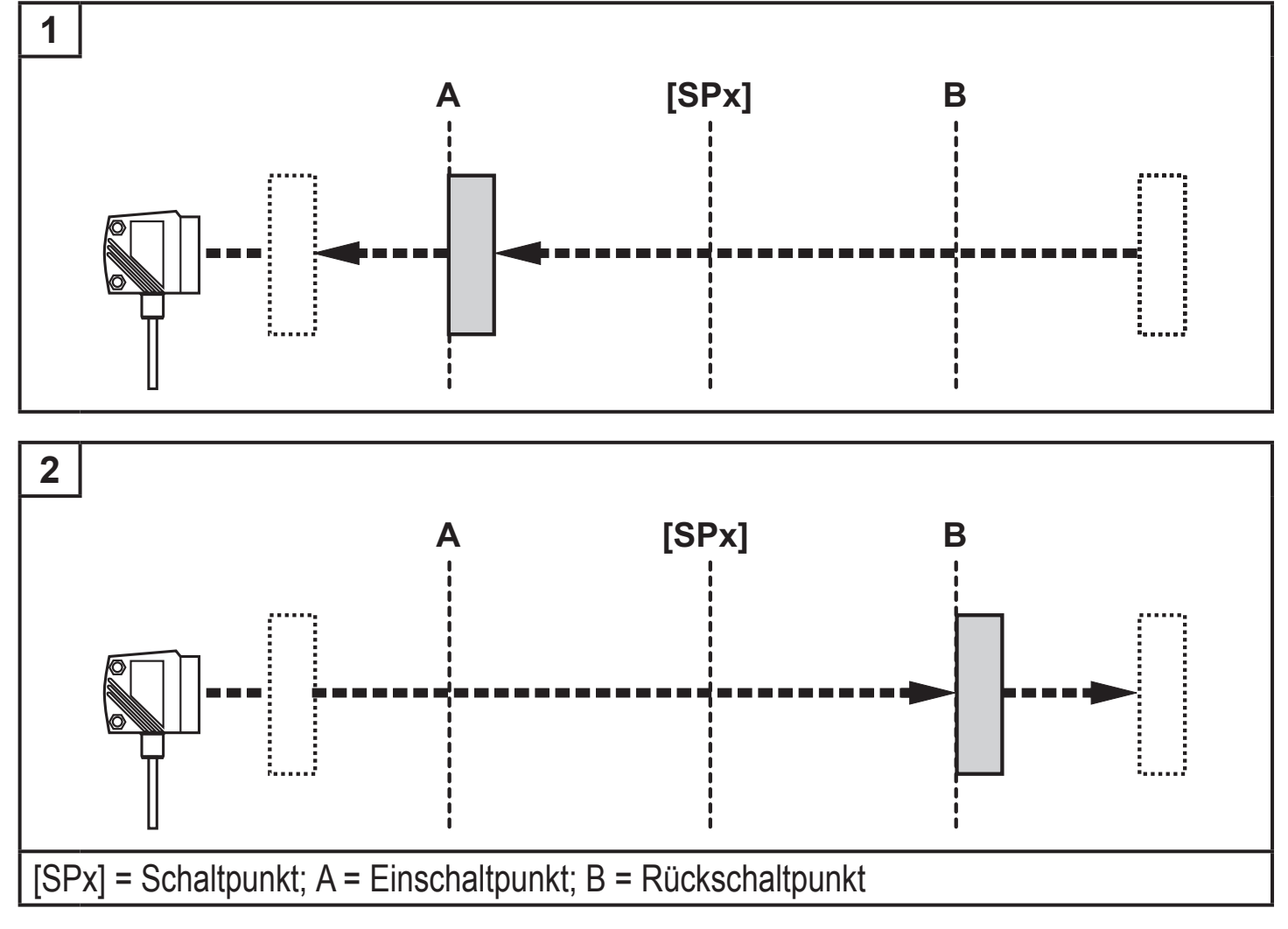

Wenn die Ausgangsfunktion [Hnc] gewählt wurde, sind Ein- und Rückschaltpunkt vertauscht. Der Ausgang schaltet bei Annähern des Objekts aus. Entfernt sich das Objekt wieder, schaltet der Ausgang ein.

## **Schaltzustand der Ausgänge**

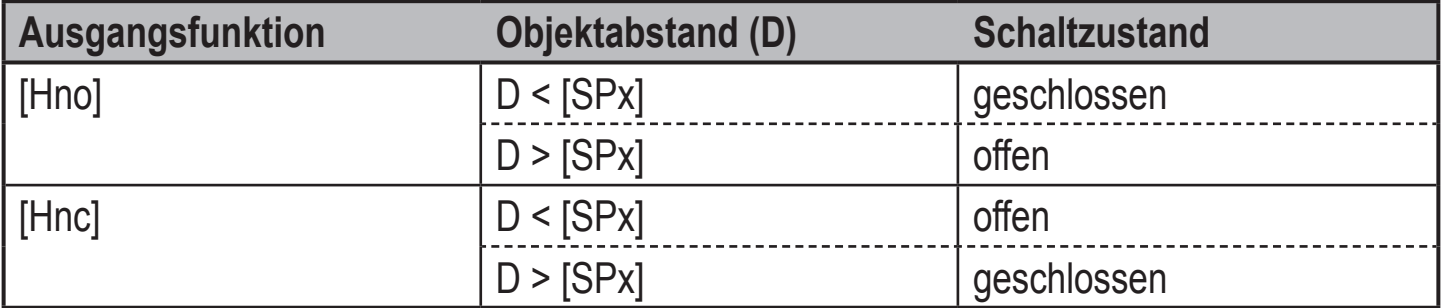

#### **Beispiel für Ausgangsfunktion [Hno]**

Messfrequenz 15 Hz, Entfernung zum Objekt 1200 mm, Grauwert (18 % Remission): Hysterese =  $\pm$  8 mm (Reproduzierbarkeit  $\rightarrow$  9.3.3 Tabelle) x Faktor 1,5 = 12 mm

- $-$  Rückschaltpunkt 1200 mm  $+$  (12 mm) = 1212 mm
- Einschaltpunkt 1200 mm (12 mm) = 1188 mm

### **9.2.5 Schaltpunkt für Hysteresefunktion OUT1 einstellen**

- ► Unter [OU1] die Ausgangsfunktion [Hno] oder [Hnc] wählen. ► Mit [MODE/ENTER] bestätigen. ► [SP1] wählen und Schaltpunkt einstellen.
- ► Mit [MODE/ENTER] bestätigen.

#### **9.2.6 Fensterfunktion**

Für jeden der beiden Ausgänge (OUT1 / OUT2) gibt es die Möglichkeit ein Fenster für die Objekterkennung zu definieren.

### **Schaltet, wenn Objekt erkannt wird**

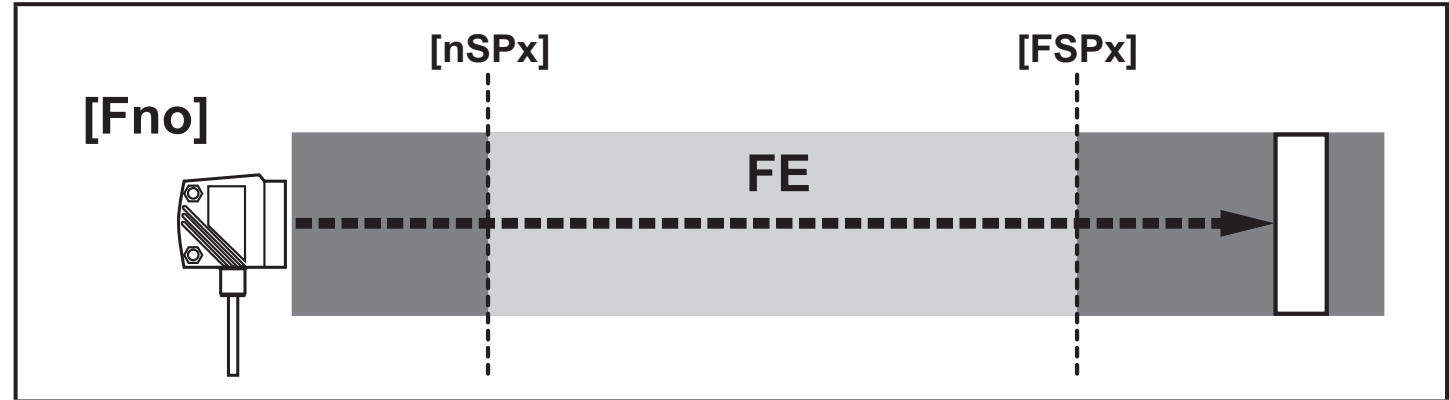

[nSPx] = Schaltpunkt "Nah"; [FSPx] = Schaltpunkt "Fern"; FE = Fenster

Bewegt sich der Messwert zwischen Schaltpunkt "Nah" [nSPx] und Schaltpunkt "Fern" [FSPx], ist der Ausgang geschlossen (wenn [OUx] = [Fno]).

**DE**

## **Schaltet ab, wenn Objekt erkannt wird**

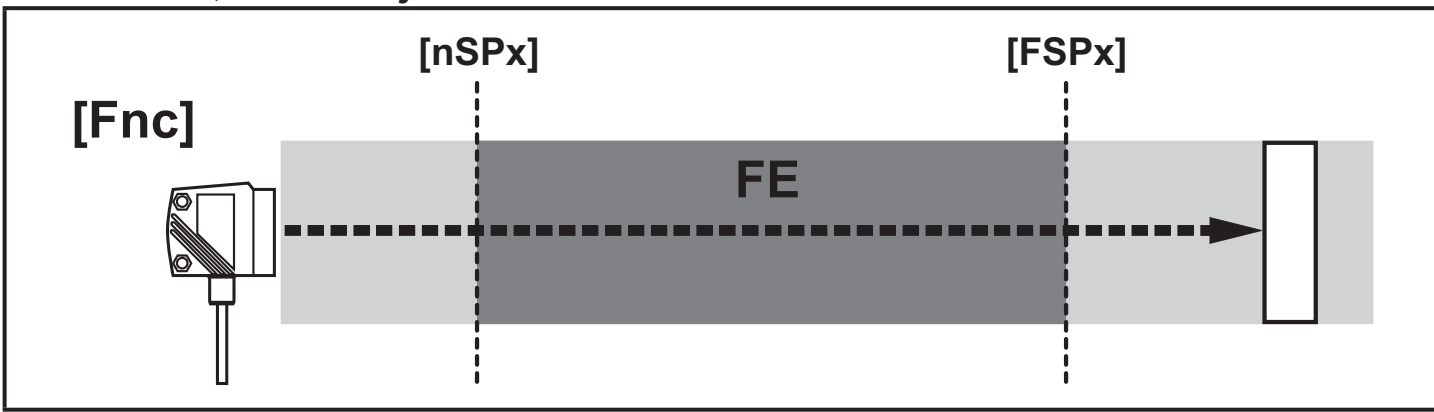

[nSPx] = Schaltpunkt "Nah"; [FSPx] = Schaltpunkt "Fern"; FE = Fenster

Bewegt sich der Messwert zwischen Schaltpunkt "Nah" [nSPx] und Schaltpunkt "Fern" [FSPx], ist der Ausgang geöffnet (wenn [OUx] = [Fnc]).

### **Schaltzustand der Ausgänge**

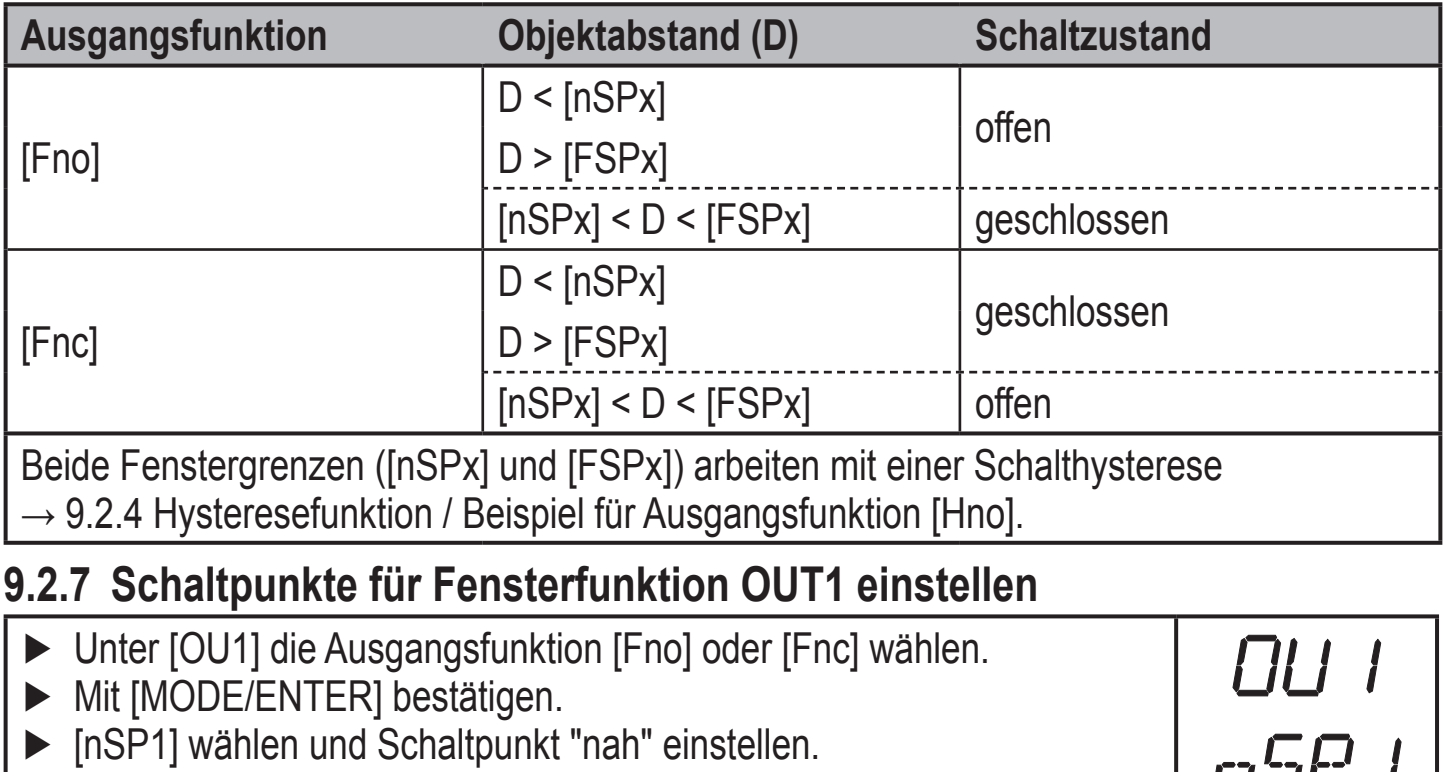

 $FSPI$ 

- ► Mit [MODE/ENTER] bestätigen.
- ► [FSP1] wählen und Schaltpunkt "fern" einstellen.
- ► Mit [MODE/ENTER] bestätigen.

## **9.2.8 OUT2 konfigurieren**

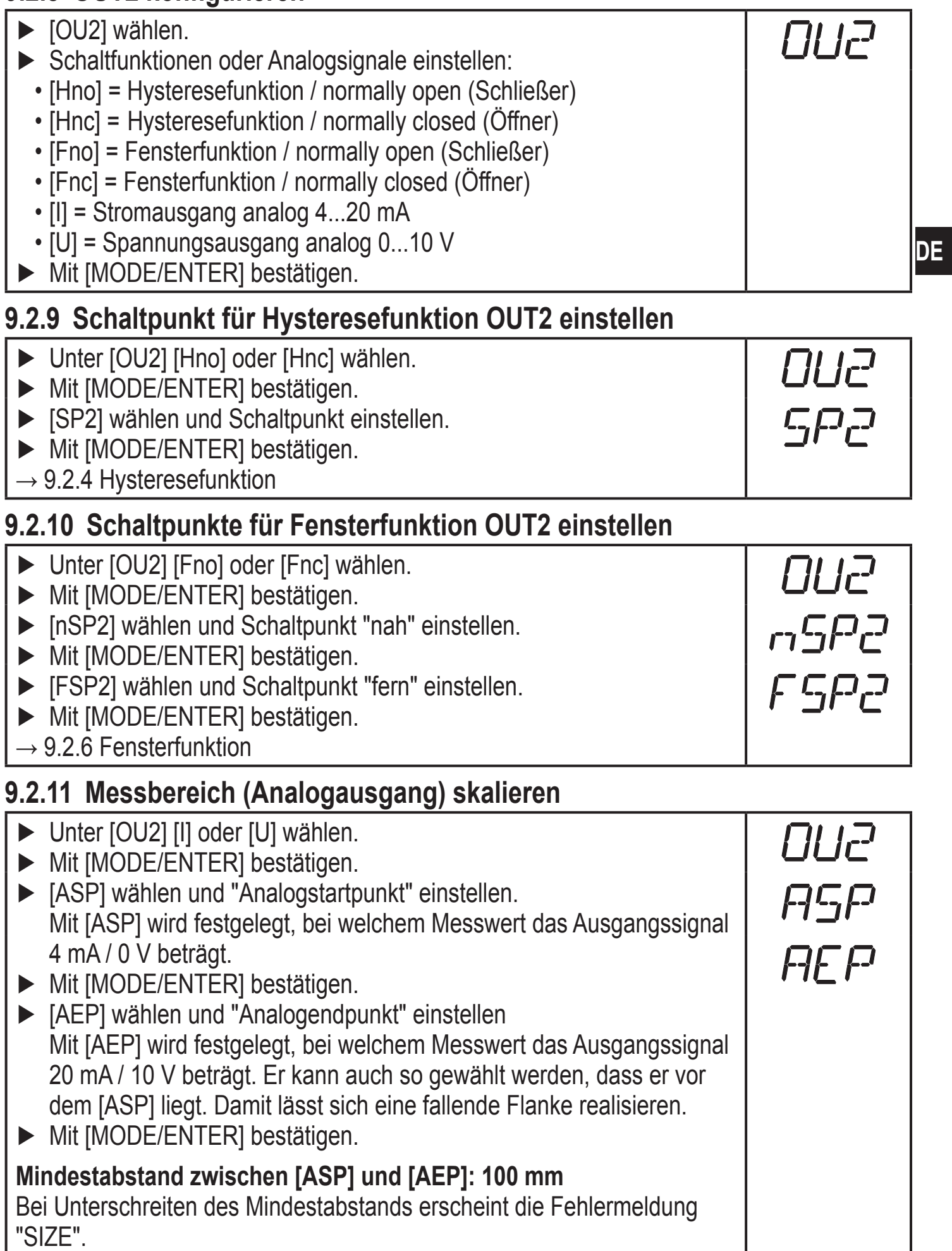

#### **Stromausgang 4 ... 20 mA**

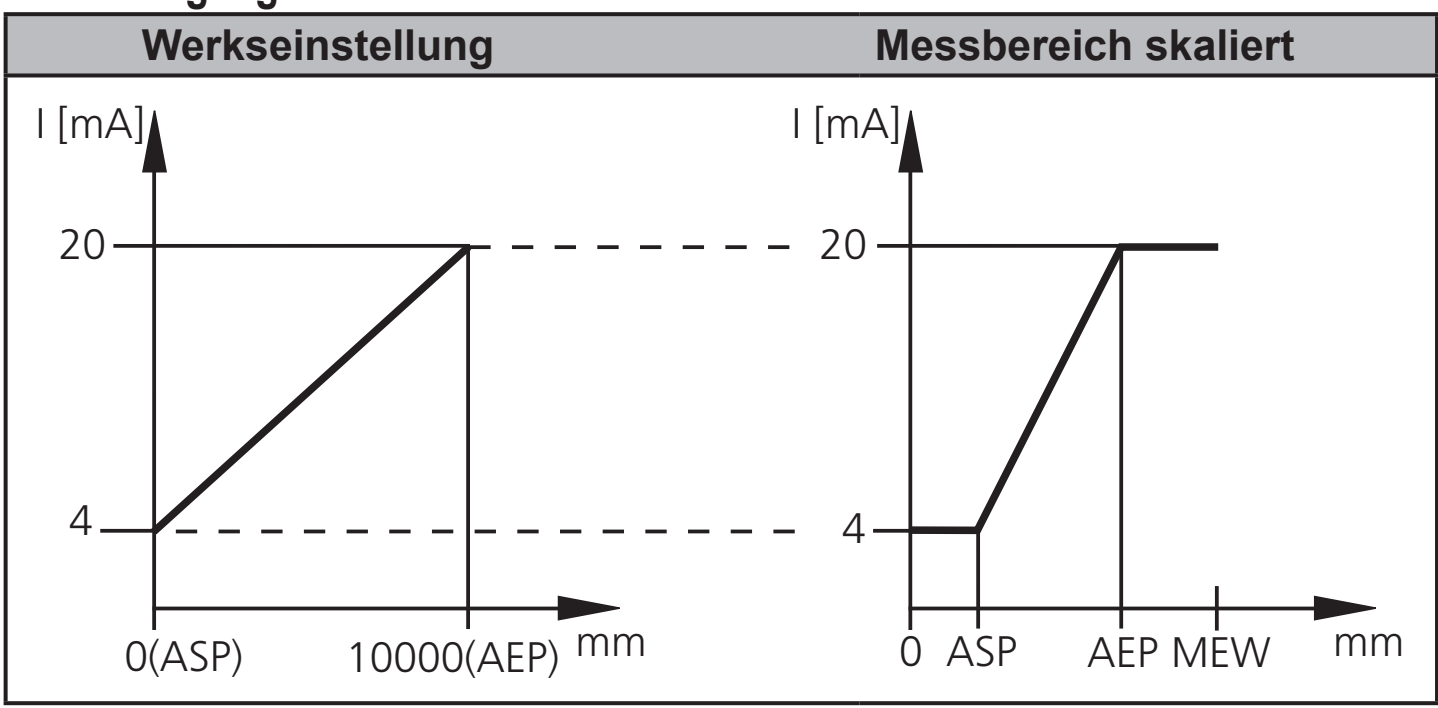

MEW = Messbereichsendwert

Im eingestellten Messbereich liegt das Ausgangssignal zwischen 4 und 20 mA.

Weiter werden Störungen signalisiert:

Zu viel Licht oder Objekt zu nah: 3,5 mA bei steigender Flanke ([ASP] < [AEP]), 20,5 mA bei fallender Flanke ([ASP] > [AEP]).

Objekt zu weit entfernt oder kein Objekt vorhanden:

20,5 mA bei steigender Flanke; 3,5 mA bei fallender Flanke.

#### **Spannungsausgang 0 ... 10 V**

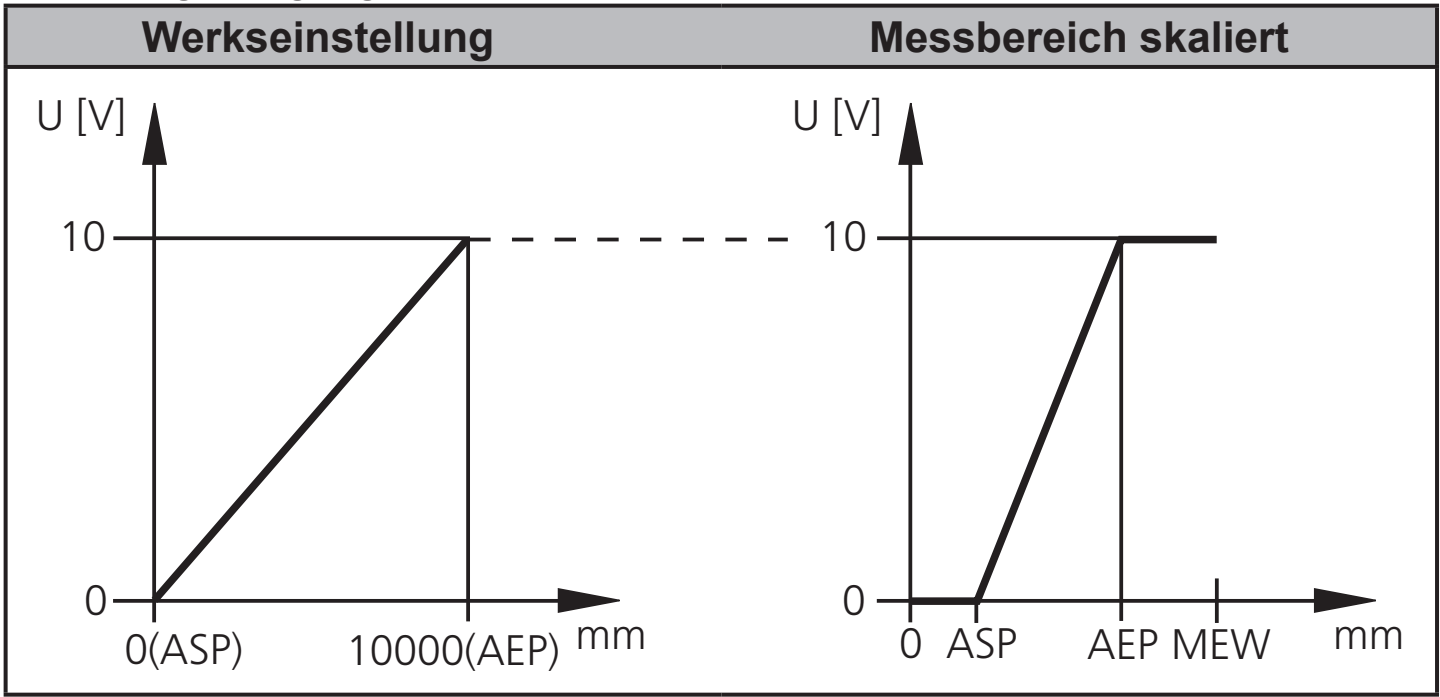

MEW = Messbereichsendwert

Im eingestellten Messbereich liegt das Ausgangssignal zwischen 0 und 10 V.

## **9.3 Teach-Modus**

## **9.3.1 Messfrequenz einstellen**

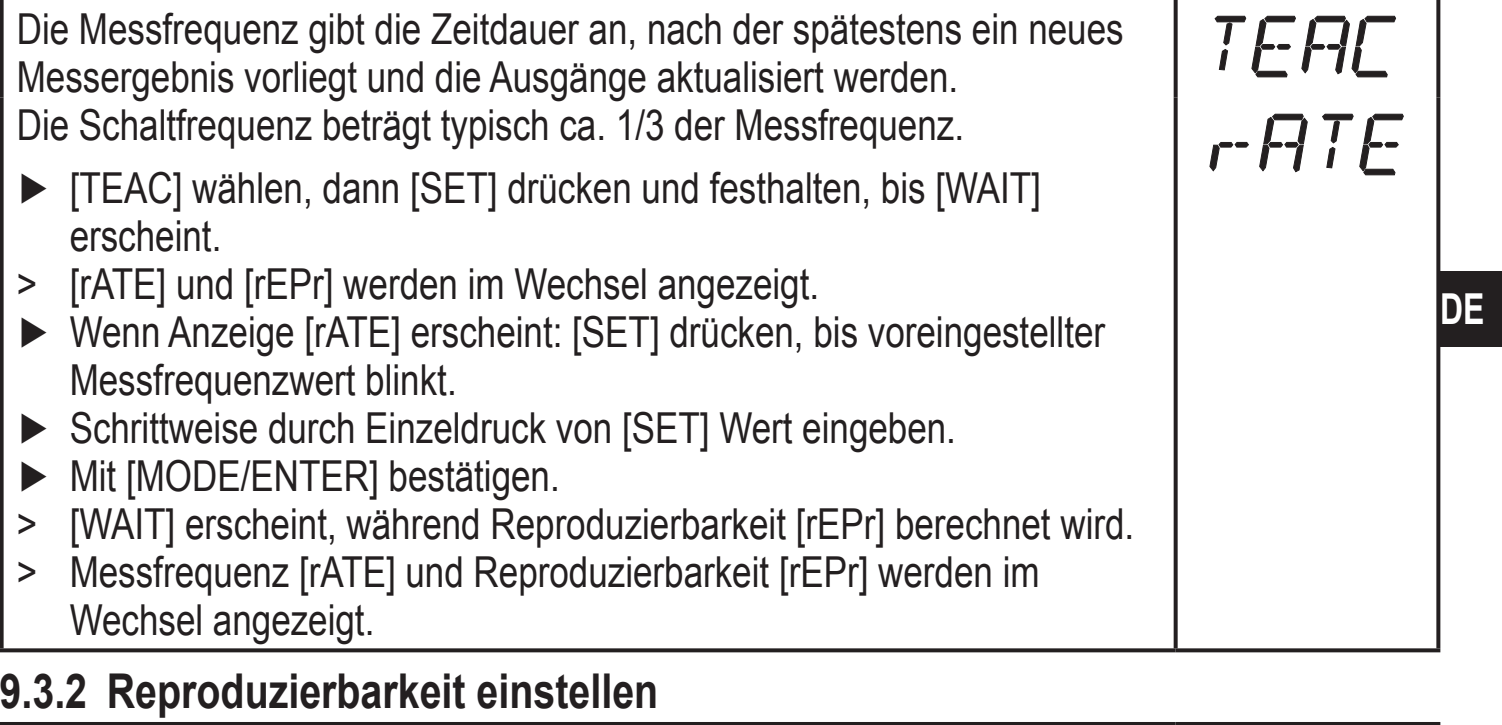

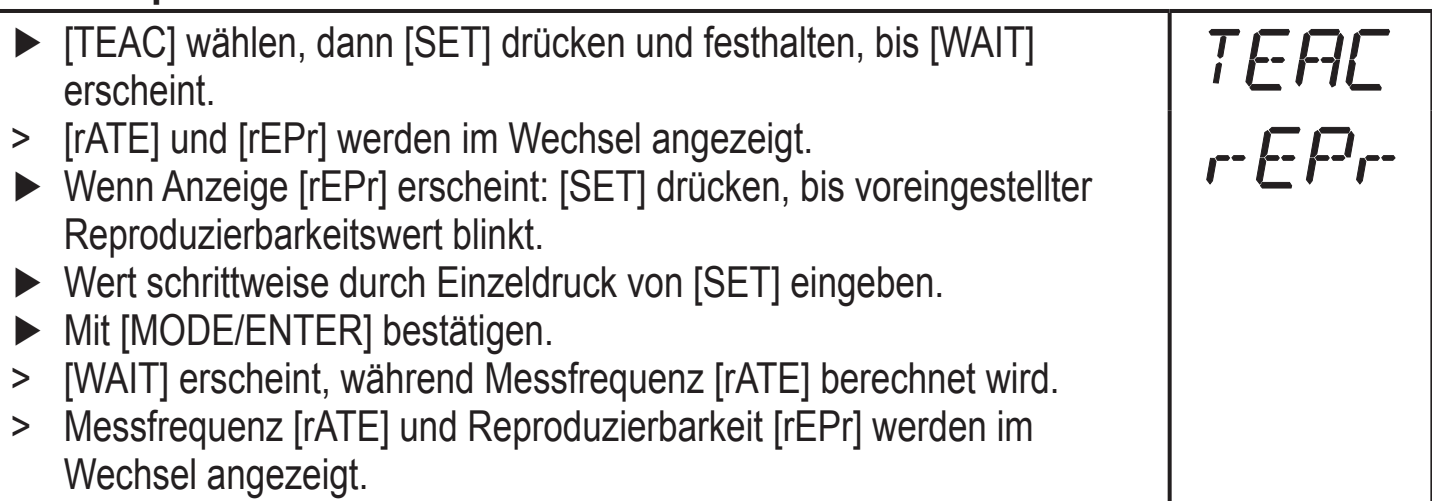

### **9.3.3 Tabelle Reproduzierbarkeit und Genauigkeit**

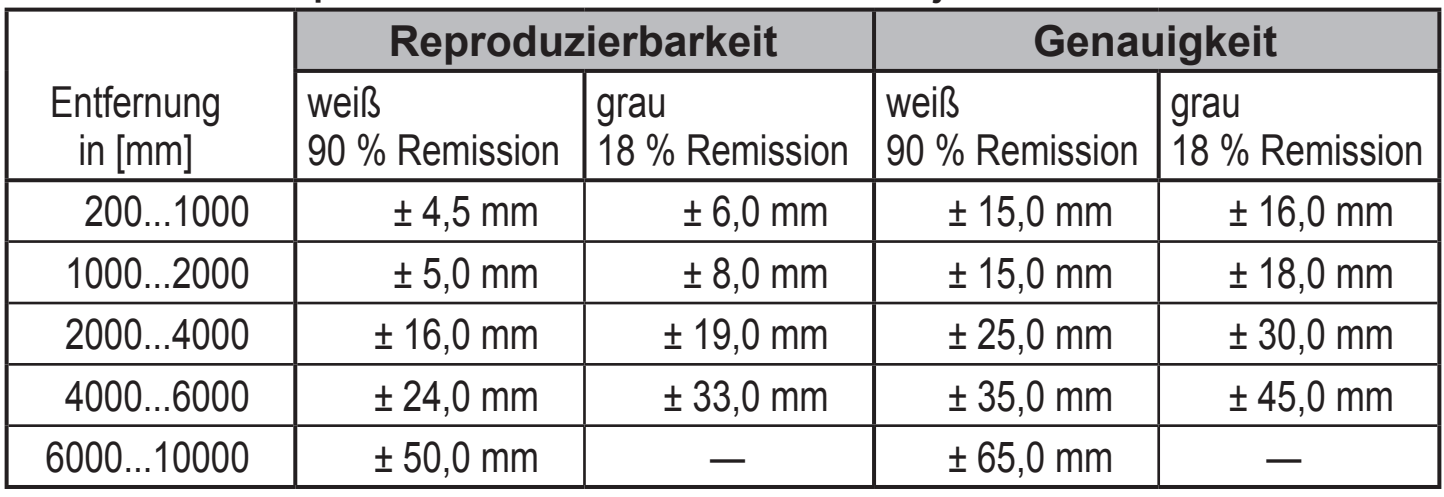

#### **Werte für Messfrequenz 15 Hz\* - Fremdlicht auf dem Objekt max. 40 klx**

#### **Werte für Messfrequenz 15 Hz\* - Fremdlicht auf dem Objekt max. 40...100 klx**

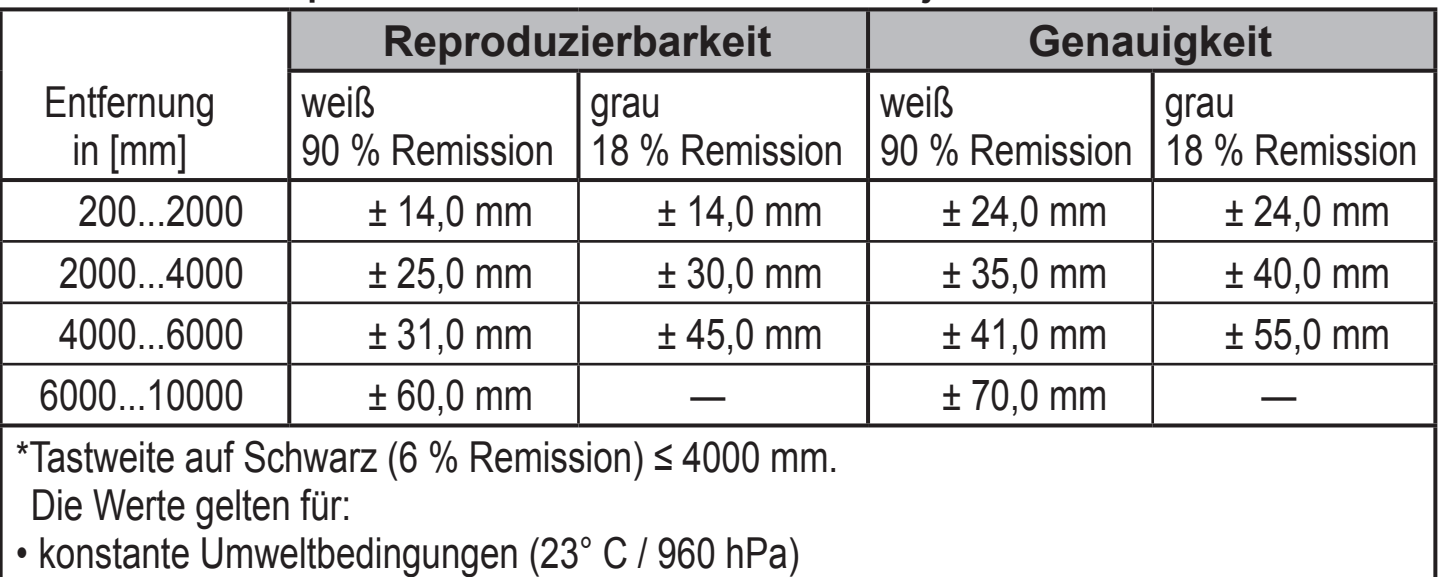

• min. Einschaltdauer von 10 Minuten.

## **9.4 Erweiterte Funktionen**

## **9.4.1 Verzögerungszeit für Schaltausgänge einstellen**

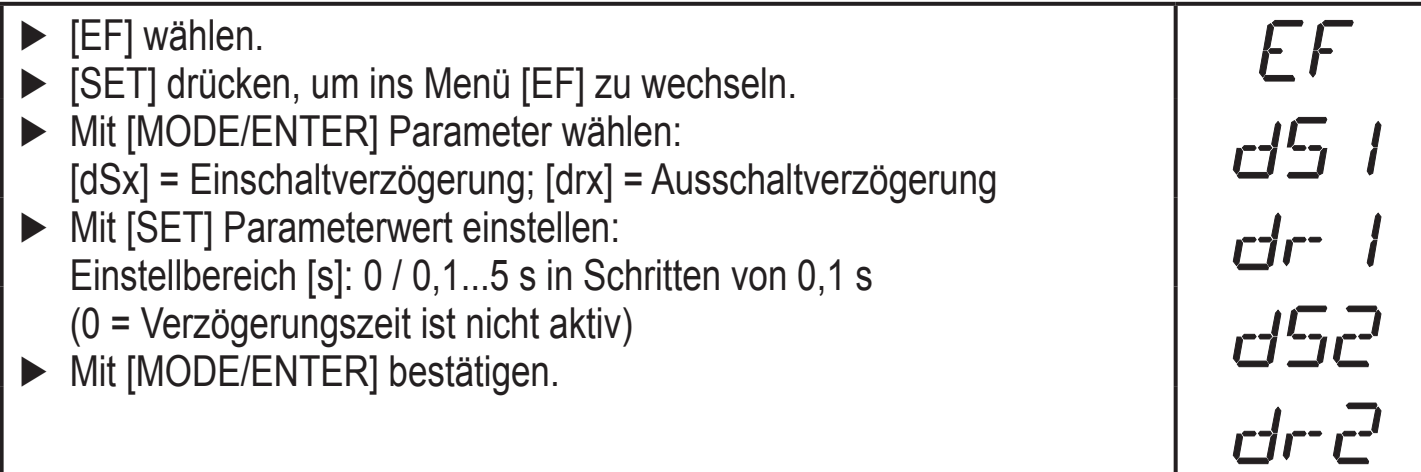

## **9.4.2 Dämpfung des Messsignals einstellen**

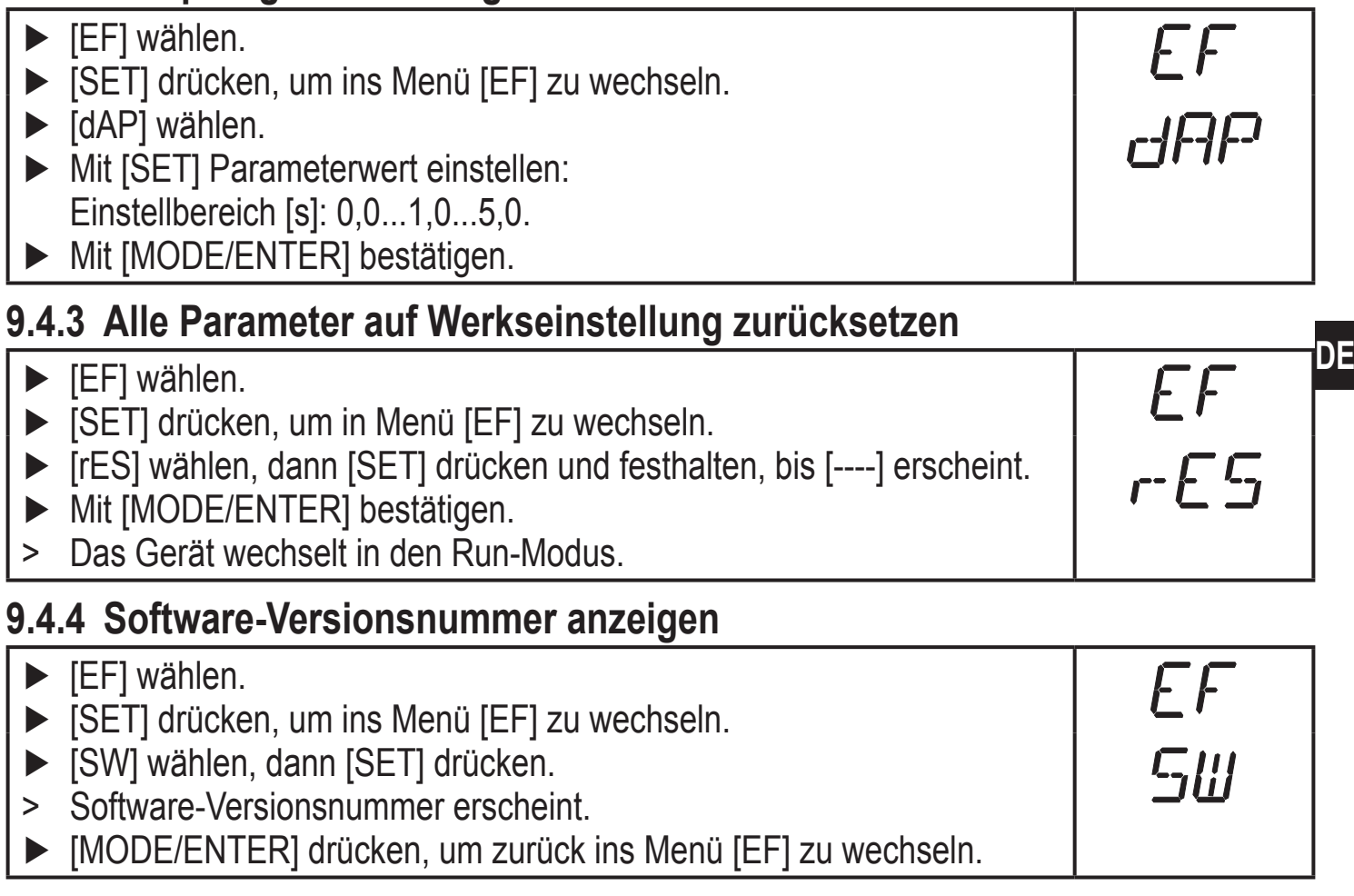

# **10 Betrieb**

### **10.1 Inbetriebnahme**

- ► Nach Montage, elektrischem Anschluss und Programmierung prüfen, ob das Gerät sicher funktioniert.
- > Bei korrekter Inbetriebnahme wird die Entfernung zum Objekt angezeigt.

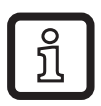

Lebensdauer einer Laserdiode: 50000 Stunden

## **10.1.1 Fehleranzeigen**

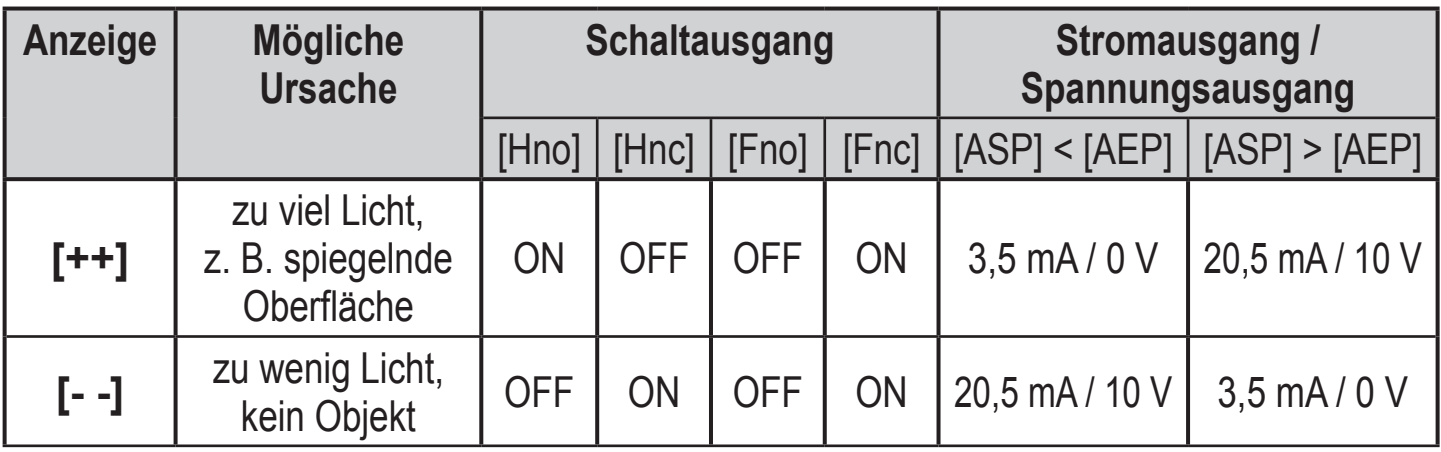

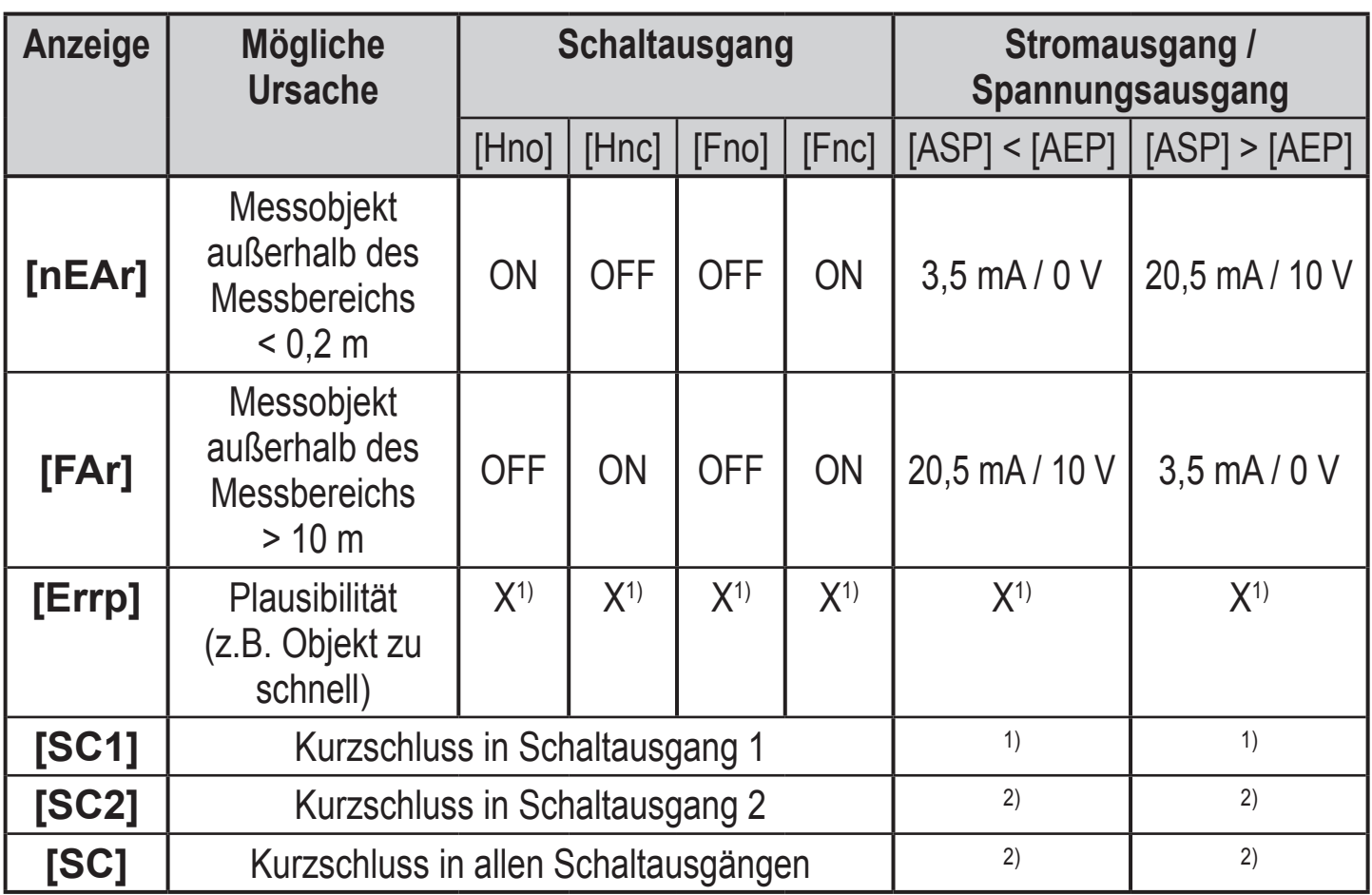

1) Unverändert

<sup>2)</sup> [SC2] oder [SC] nur aktiv, wenn Ausgang 2 als Schaltausgang konfiguriert ist.

## **10.2 Betriebsarten**

#### **10.2.1 Run-Modus**

Der Run-Modus entspricht dem normalen Arbeitsbetrieb.

Nach dem Einschalten der Versorgungsspannung befindet sich das Gerät im Run-Modus. Es führt seine Überwachungsfunktion aus und erzeugt Ausgangssignale entsprechend den eingestellten Parametern.

Das Display zeigt die aktuelle Entfernung an, die gelben LEDs signalisieren den Schaltzustand der Ausgänge.

## **Anzeige des Orientierungswerts zur Signalstärke**

- ► aus dem Run-Modus [SET] drücken.
- > Gerät zeigt einen Orientierungswert zur Signalstärke an (+100 entspricht weißem Objekt, +020 entspricht grauem Objekt).

## **10.2.2 Display-Modus**

Anzeige der Parameter und der eingestellten Parameterwerte.

► [MODE/ENTER] kurz drücken.

- > Gerät geht in den Display-Modus über. Intern verbleibt es im Arbeitsbetrieb. Die eingestellten Parameterwerte können abgelesen werden:
- ► Um durch die Parameter zu blättern, [MODE/ENTER] kurz drücken.
- ► Um den zugehörigen Parameterwert anzeigen zu lassen, [SET] kurz drücken.
- > Nach 15 s wechselt das Gerät zurück in den Run-Modus.

### **10.2.3 Programmier-Modus**

Einstellen der Parameterwerte  $\rightarrow$  9.1 Parametrierung allgemein.

## **11 Wartung, Instandsetzung, Entsorgung**

Die Instandsetzung defekter Sensoren ist nur durch den Hersteller erlaubt.

- ► Die Frontscheibe des Gerätes von Verschmutzung freihalten.
- ► Das Gerät nach Gebrauch umweltgerecht gemäß den gültigen nationalen Bestimmungen entsorgen.

## **12 Maßzeichnung**

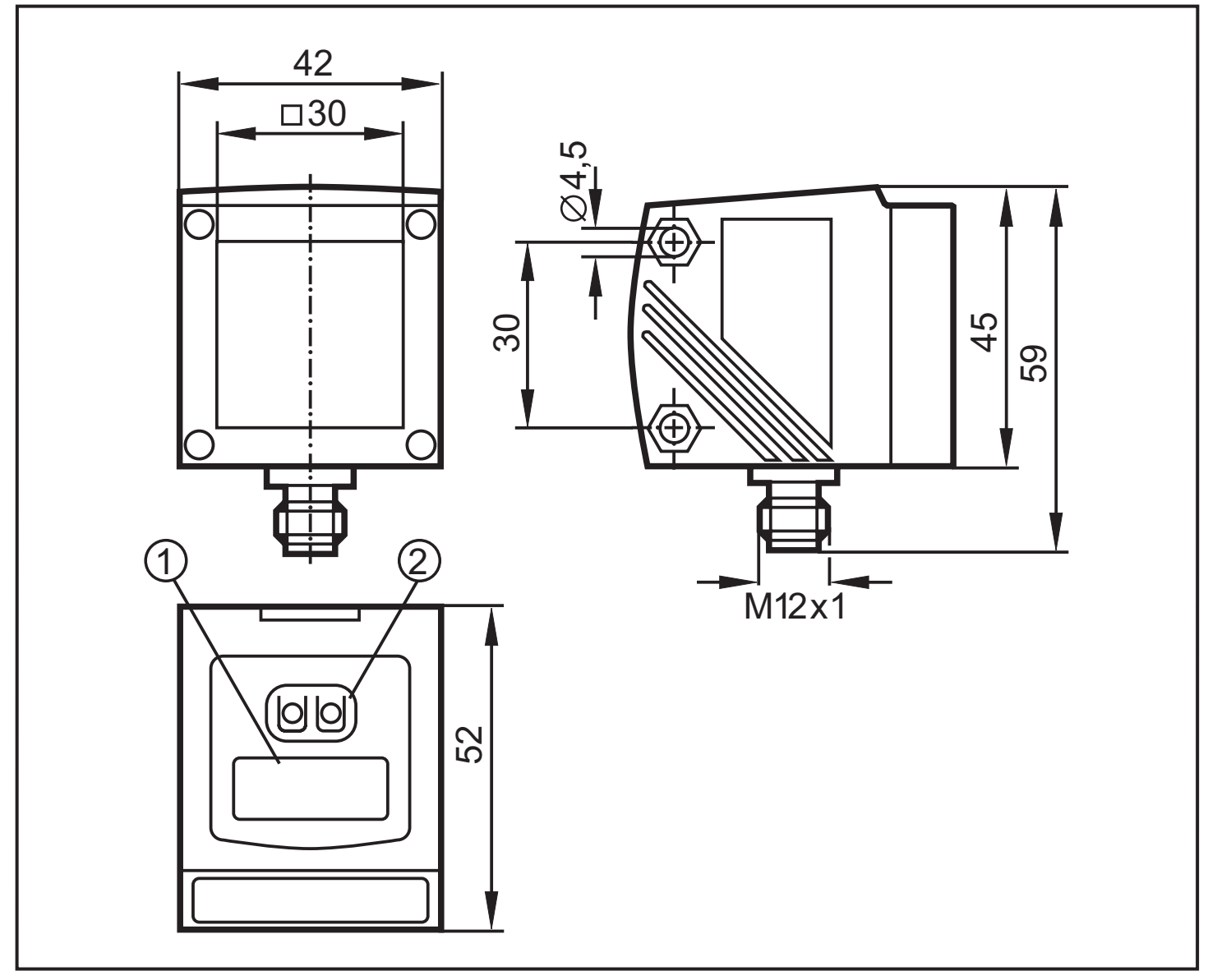

Maße in mm

- 1: 4-stellige alphanumerische Anzeige / LED-Funktionsanzeigen
- 2: Programmiertasten

## **13 Werkseinstellung**

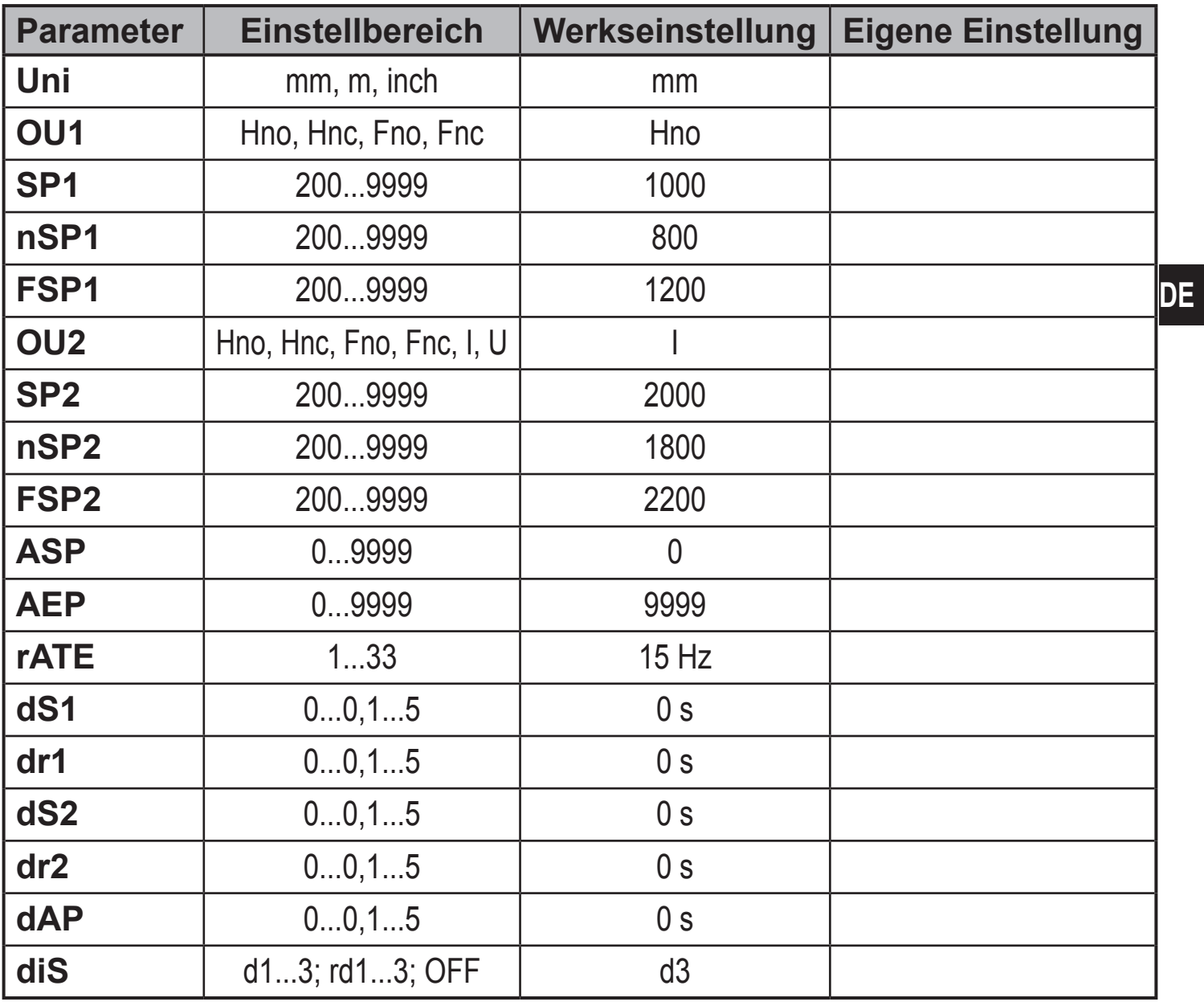

Technische Daten und weitere Informationen unter www.ifm.com